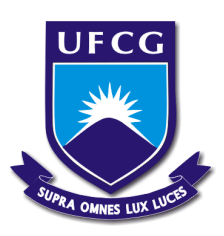

# **UNIVERSIDADE FEDERAL DE CAMPINA GRANDE CENTRO DE ENGENHARIA ELÉTRICA E INFORMÁTICA DEPARTAMENTO DE ENGENHARIA ELÉTRICA RELATÓRIO DE ESTÁGIO**

RAFAEL DE MELO SILVA SANTOS

DESENVOLVIMENTO DE UM SOFTWARE DE MONITORAMENTO PARA UM RACK DE DISTRIBUIÇÃO DE ENERGIA ELÉTRICA (PMM – Power Management Module)

> Campina Grande, PB Março de 2016

## RAFAEL DE MELO SILVA SANTOS

## DESENVOLVIMENTO DE UM SOFTWARE DE MONITORAMENTO PARA UM RACK DE DISTRIBUIÇÃO DE ENERGIA ELÉTRICA (PMM – Power Management Module)

*Relatório de Estágio Integrado submetido à Unidade Acadêmica de Engenharia Elétrica da Universidade Federal de Campina Grande como parte dos requisitos necessários para a obtenção do grau de Bacharel em Ciências no Domínio da Engenharia Elétrica.* 

Áreas de Concentração: Sistemas Supervisórios e Instrumentação eletrônica

Orientador (a): Professora Maria de Fátima Queiroz Vieira, PhD.

> Campina Grande, Paraíba Março de 2016

### RAFAEL DE MELO SILVA SANTOS

## DESENVOLVIMENTO DE UM SOFTWARE DE MONITORAMENTO PARA UM RACK DE DISTRIBUIÇÃO DE ENERGIA ELÉTRICA (PMM – Power Management Module)

*Relatório de Estágio Integrado submetido à Unidade Acadêmica de Engenharia Elétrica da Universidade Federal de Campina Grande como parte dos requisitos necessários para a obtenção do grau de Bacharel em Ciências no Domínio da Engenharia Elétrica.* 

Áreas de Concentração: Sistemas Supervisórios e Instrumentação eletrônica

Aprovado em

**Professor**  Universidade Federal de Campina Grande Avaliador

**Professora Maria de Fátima Queiroz Vieira, PhD**  Universidade Federal de Campina Grande Orientador(a), UFCG

### **AGRADECIMENTOS**

Inicialmente, gostaria de agradecer a Deus por ter me dado a força necessária durante esse período que fiquei longe da família e amigos. Aos meus pais, Sebastião e Sandra, por me apoiar em todos os momentos de minha vida. À minha noiva, Ana Karoliny, por ter sido tão paciente e compreensiva durante este ano que estive fora do Brasil.

Agradeço também a Emmanuel Rein, Etienne Perret, Darine Kaddour e Raimundo Freire pela excelente supervisão do trabalho realizado neste estágio. E a Maria de Fátima Queiroz Vieira pela excelente orientação no processo de defesa do estágio na UFCG.

Agradeço também a meus amigos, em especial Cleverson e Claviano, que sempre me apoiaram mesmo à distância, e a Alex, Luciano, Nadilson, Tito, Neto, Antônio Nilton, e tantos outros que me proporcionaram bons momentos ao longo desta caminhada.

A todos estes, meu mais sincero agradecimento.

## **RESUMO**

Este relatório de estágio tem como objetivo a descrição do trabalho realizado na empresa Schneider Electric ITB, localizada em Montbonnot/FR, especializada na produção e adaptação do fornecimento ininterrupto de energia elétrica (ASI ou UPS) e em produtos associados. Todo o trabalho desenvolvido está associado ao Serviço SAS (serviço de negócios específicos), onde desenvolveu-se um software de supervisão para um sistema de distribuição de energia elétrica, que seria instalado na IHM Magelis de um gabinete PMM (Power Management Module).

As atividades relacionadas ao estágio consistiram em desenvolver este software a partir da interface de programação gráfica Vijeo Designer, desenvolvido pela Schneider, onde é possível criar telas adequadas aos usuários e de fácil utilização. Além do software, um registro dos ensaios e um manual do programa para o marketing eram necessários. Além disso, uma grande atenção foi direcionada à cultura corporativa, e, especialmente, ao trabalho dos engenheiros e gestores em geral, que me permitiu aprender mais sobre suas funções.

**Palavras-chave:** PMM, Vijeo Designer, sistema de distribuição de energia elétrica, Alimentação do sistema elétrico sem Interrupção, Sistema Supervisório.

## **ABSTRACT**

This internship report objective is to descript the work realized in the company Schneider Electric ITB located in Montbonnot, specializing in the production and adaptation of uninterrupted power supplies (ASI or UPS) and related products. All the development is associated to the SAS (specific business service), where was developed an electrical distribution system monitoring software and installed in the Magelis interface of the PMM (Power Management module).

The activities in this internship begins by the development of this software with support of the graphical programming software Vijeo Designer, where you can create appropriate screens to users and easy to use. My tasks were also making a record of tests and a program manual for marketing. In addition, a special attention was directed to the corporate culture, and especially the work of engineers and managers in general that allowed me to learn more about their functions.

**Keywords:** PMM, Vijeo Designer, Electrical Distribution System, Uninterruptible Power Supply.

## **SUMÁRIO**

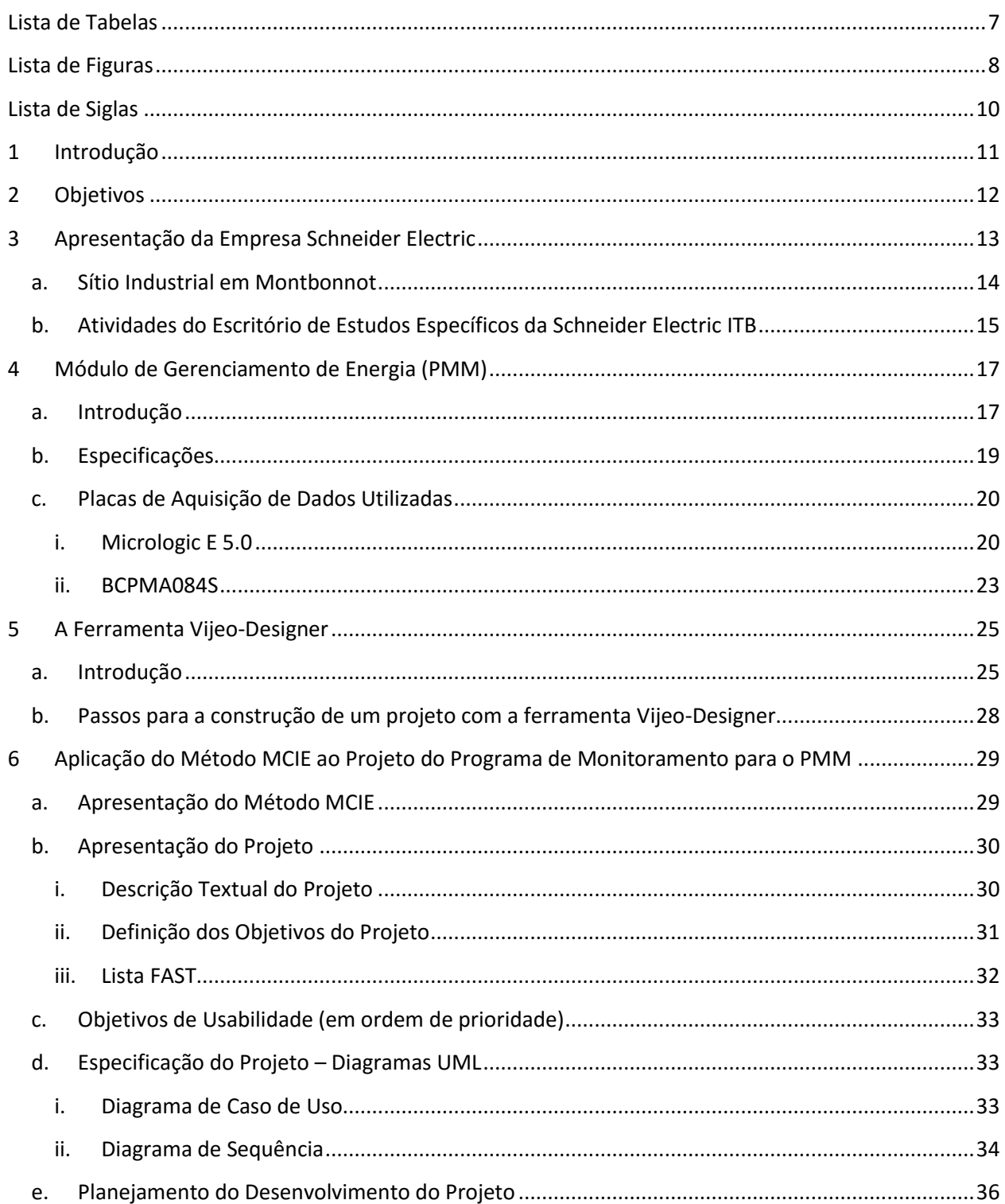

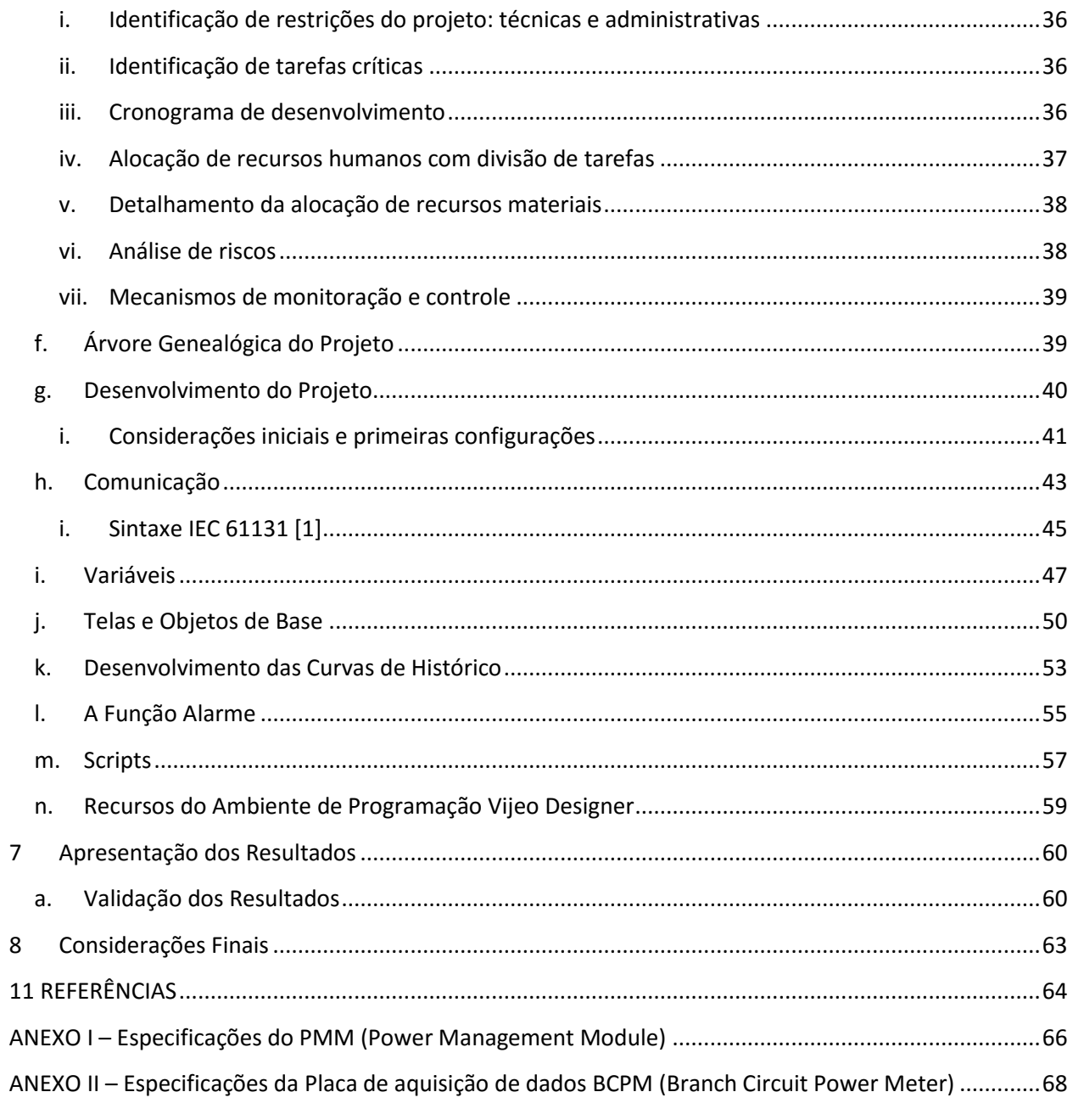

## **Lista de Tabelas**

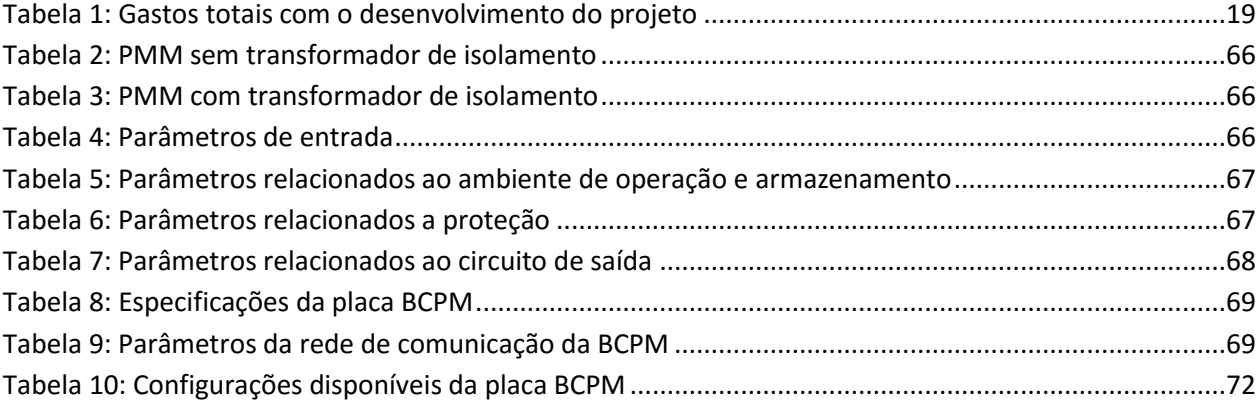

## **Lista de Figuras**

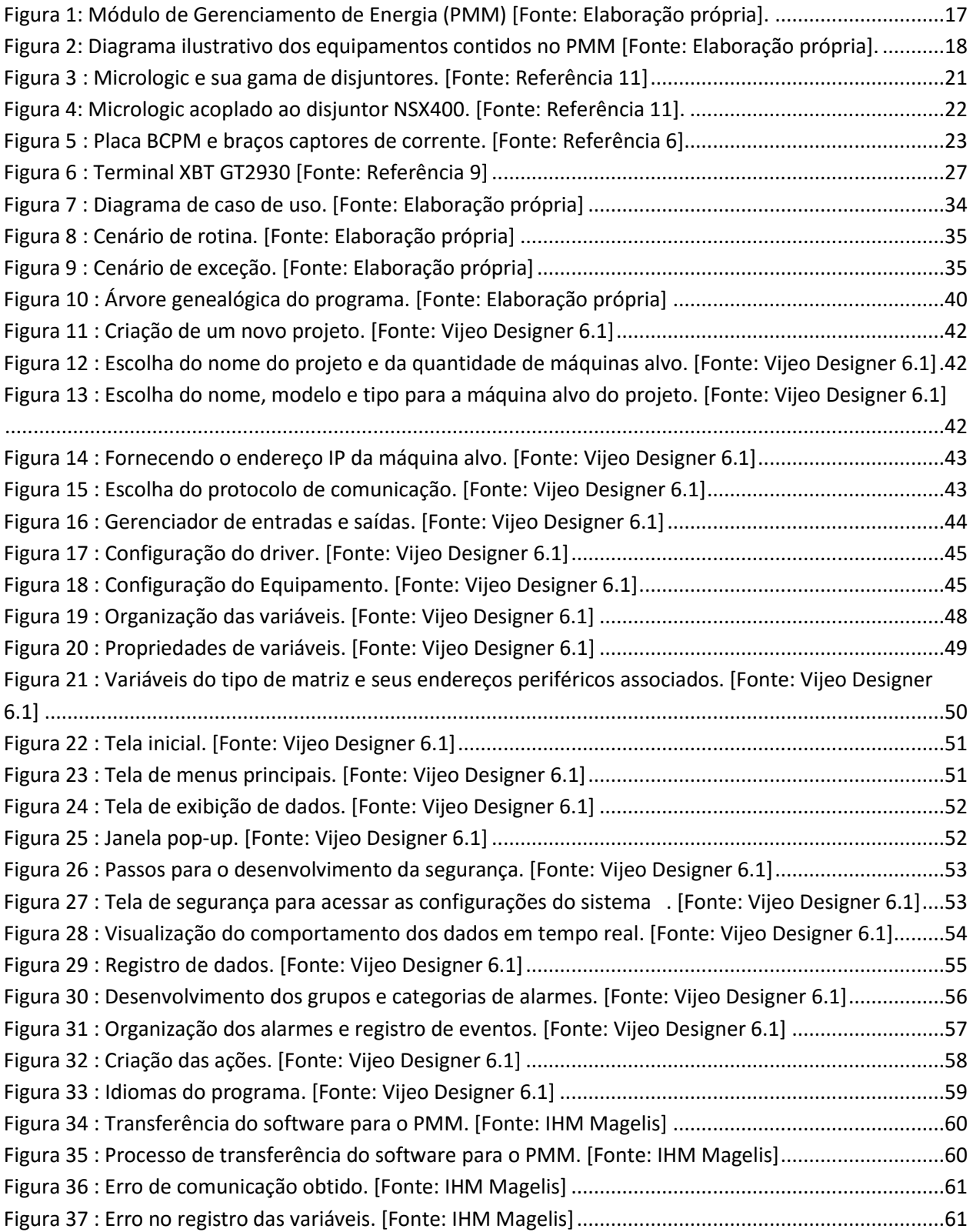

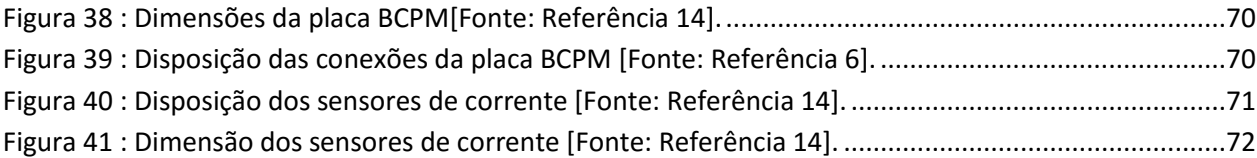

## **Lista de Siglas**

- ASI Alimentation Sans Interruption
- BCM Breaker Communication Module
- BCPM Branch Circuit Power Meter
- DHT Distorção Harmônica Total
- IHM Interface Homem-Máquina
- PLC Programmable Logic Controller
- PMM Power Management Module
- UML Unified Modeling Language
- UPS Uninterruptible Power Supply

## **1 Introdução**

O estágio foi realizado na empresa Schneider Electric, no setor denominado Serviço de Negócios Específicos, SAS (Service d'Affaires Spécifiques), Montbonnot St Martin. Este escritório é baseado no estudo e na produção de soluções customizadas, que estão fora do padrão (que satisfaçam as necessidades específicas do cliente), sobre o fornecimento ininterrupto de energia (ASI ou UPS) e produtos auxiliares associados, tais como PMM (Power Management Module), bypass, STS etc.

Uma das atribuições relativas ao estágio foi o desenvolvimento do software de monitoramento para a IHM Magelis do PMM. Este software é responsável pelo monitoramento do sistema de distribuição elétrica, onde o profissional responsável pelo manuseio do sistema pode verificar os dados de forma mais rápida e segura, tais como: corrente, tensão, energia, potência, e vários outros que são fornecidos pelas placas de aquisição de dados que integram o PMM. Além de um monitoramento de dados mais seguro, o PMM promove uma leitura mais rápida dos dados, que permite ao usuário ganhar tempo na manutenção.

Sobre o software de desenvolvimento, foi utilizada a ferramenta Vijeo Designer, que é um software desenvolvido pela Schneider Electric e de fácil utilização [1]. Este software nos permite a criação de telas de visualização muito agradáveis, com animações, botões de toque, figuras e muitos outros recursos que não podem faltar em um bom projeto gráfico. Além do desenvolvimento gráfico, o Vijeo Designer também possui a capacidade de trabalhar com scripts de programação em Java e C.

Este relatório de estágio descreverá o PMM, as suas funções, as placas de aquisição de dados, o Vijeo Designer e o método utilizado para desenvolvimento do software de supervisão. Para isso, os objetivos gerais e específicos serão apresentados, de forma a contextualizar o problema, em seguida a empresa na qual foi realizado o estágio será apresentada.

## **2 Objetivos**

#### **Geral**

A Schneider Electric oferece gabinetes para gerencia de energia sob demanda, isto é, de acordo com as necessidades especificas de clientes. Nesta dinâmica, um software de supervisão é necessário.

#### **Específicos**

No processo de desenvolvimento do software são adotadas as etapas listadas a seguir:

 Pré-estudo e capacitação no software de desenvolvimento, elaboração de um documento de concepção.

 Desenvolvimento da lógica de diferentes menus, redação de um documento de concepção detalhado.

- Redigir um relatório sobre os testes
- Desenvolver utilizando o software de propriedade da Schneider
- Implementar o software no gabinete PMM
- Testar a integração entre a IHM e o software, e elaboração do relatório de

testes

Atualizar a documentação associada para o marketing

Assim, tendo as etapas do projeto bem definidas foi possível organizar o tempo de desenvolvimento de maneira a atendê-las dentro do período estabelecido para o estágio.

 Na seção a seguir temos a descrição da maior parte dos materiais utilizados no desenvolvimento do projeto em uma tabela, acompanhados de seus respectivos valores aproximados de mercado.

## **3 Apresentação da Empresa Schneider Electric**

Atualmente, a energia é uma das preocupações mais marcantes no mundo [11]. Infelizmente, a situação atual nos obriga a buscar soluções que exigem o uso de menos recursos naturais. A Schneider Electric é uma especialista global em gestão de energia que trabalha para tornar a energia segura, confiável, eficiente, produtiva e principalmente verde, da fábrica até a tomada elétrica.

A primeira fábrica Schneider foi fundada em 1836 em Creusot, na Borgonha, pelos irmãos Adolphe e Eugène Schneider. A aquisição das minas, forjas e fundições de Creusot permitiu que os dois irmãos participassem da Revolução Industrial, primeiro nas áreas de metalurgia, engenharia pesada, as ferrovias e construção naval; a partir da primeira Guerra Mundial, a Schneider também se especializara em armas e se tornaria, ainda nesta época, um líder europeu nesta área.

A Schneider Electric evoluiu do aço, no século 19, para a distribuição elétrica e automação, no século 20, que levou também a gestão de energia. Uma mentalidade de inovação, internacional e de compromisso permite que a Schneider Electric seja uma empresa de transformação na sua área de atuação. Para otimizar o uso de energia em mercados, como de energia e infraestrutura, indústria, data centers e prédios residenciais, a Schneider Electric fornece tecnologia e soluções integradas.

O portfólio de atividades vai da distribuição elétrica, à automação industrial, energia segura, gestão de edifícios e segurança, ou ainda as energias renováveis. A Schneider Electric é o único especialista global em gestão de energia e um líder mundial no domínio da eficiência energética. Sobre os fornecedores, visto que a Schneider Electric é uma empresa global com vários campos de atividade, é difícil listar seus principais fornecedores, sendo estes, em grande parte dependentes da localização do centro de produção.

No entanto, a Schneider Electric é dita em concorrência direta com dezenas de empresas em todas as suas áreas de atuação: entre eles, várias empresas internacionais, como a General Electric, a Legrand, a ABB, Siemens e Rockwell. Podemos adicionar também concorrentes específicos, que dizem respeito apenas a uma parte das atividades da Schneider Electric. No caso da Alimentação sem interrupções (ASI) produzidos no local de Montbonnot, pode ser feita menção a UPSONE, PRONERGY, SOCOMEC, Caterpillar.

#### **a. Sítio Industrial em Montbonnot**

A empresa Schneider Electric ITB está localizada em Montbonnot, e é parte de 217 centros de produção da Schneider Electric. Tem 409 funcionários, mais de 20 000 m². Sua produção é de cerca de 6.000 equipamentos por ano, contidos em seu catálogo de produtos, e tem um volume de negócios de 80 milhões de euros por ano. Na verdade, inicialmente neste local havia o MGE UPS System, que era o líder do mercado dos inversores trifásicos e depois a APC, líder de mercado dos inversores monofásicos.

A APC foi criada por três engenheiros do MIT (Instituto de Tecnologia de Massachusetts), onde os esforços iniciais foram voltados para a energia solar, mas quando os computadores pessoais surgiram, a APC percebeu que seria necessário reorientar as suas atividades para a proteção e acompanhamento do fornecimento de energia e o desenvolvimento de inversores de escritório (UPS) de pequeno porte, onde eles devem proteger computadores, servidores e redes, mas em uma escala menor.

Durante sua existência, a APC desenvolveu tecnologias como o software de gerenciamento de energia (PowerChute) e arquitetura (InfraStruXure) que revolucionou a alimentação de centros de dados. A partir da fusão da APC e MGE UPS System, a Schneider Electric cresceu no mercado de gerenciamento de energia e continuou a produzir alguns dos produtos que eram oferecidos pela APC.

A indústria está dividida em três prédios:

 **Atlântico** (8000 m²), que contém os escritórios do SAS, a supplychain (HA, appro ...), o centro financeiro e de vários serviços como o desenvolvimento fotovoltaico.

**Pacifico** (2000 m<sup>2</sup>) que abriga o escritório técnico-comercial, marketing, P&D e o serviço de qualidade.

**Mediterrâneo,** que é o local da fábrica, onde são realizadas as montagens.

## **b. Atividades do Escritório de Estudos Específicos da Schneider Electric ITB**

O SAS (serviço de negócios específicos) está localizado no 1º andar do prédio Atlântico. O escritório SAS é composto por 14 pessoas, incluindo 9 no escritório de estudos, um gerente de qualidade, e 4 Supervisores (PRA). O escritório é responsável por lidar com os pedidos específicos dos clientes (ou seja, aqueles que não estão no catálogo) do estudo inicial até o envio do produto.

Para isso, o SAS está trabalhando de perto com vários serviços:

 Suprimentos (APPRO), que são encarregados providenciar todo material necessário com os fornecedores.

 Produção (célula 3, ETO), onde os montadores são informados em tempo integral sobre os produtos vindo do SAS.

 Técnico-Comercial (CT e APPS), que são o primeiro contato entre o cliente e a empresa; eles são encarregados de traduzir as necessidades dos clientes.

#### **Atividades do SAS**

 **PRA** (Supervisores de produção) são responsáveis pelo bom andamento dos negócios, e do estudo até o envio. No número de 4 pessoas, eles dividem as atividades entre si. Eles devem estar cientes de todos os problemas que aparecem no decorrer do desenvolvimento; para isso eles têm que agir juntamente com todos os integrantes do processo ETO; eles servem como uma ponte entre os vários serviços.

 **O escritório de estudos:** Esta é a parte do SAS na qual o estágio foi desenvolvido. O escritório tem as seguintes funções:

 Realizar as quantificações: que é a estimação do preço e do tempo necessários à cada produto antes que o setor Técnico-Comercial faça sua primeira oferta ao cliente.

 Realizar o estudo: que é a concepção de peças suplementares e/ou alterações a introduzir no produto para satisfazer as necessidades dos clientes, criar a nomenclatura e o documento de montagem.

 Criar as novas referências de peças dentro da base de dados Oracle e Part Spec (PSS, uma dependência da Lotus Notes).

 "Capitalizar" o trabalho, ou seja, salvar e classificar o trabalho feito sobre cada produto para que ele seja reutilizado no caso de um produto similar.

O escritório de estudos é composto por 9 pessoas, incluindo um gerente, dois quantificadores, e um gerenciador de banco de dados.

O setor de qualidade:

O gerente de qualidade é responsável por lidar com problemas de qualidade a montante (peças defeituosas, problemas de montagem) e a jusante (reclamações de clientes, problemas no local, etc.).

## **4 Módulo de Gerenciamento de Energia (PMM) a. Introdução**

O PMM é um gabinete que monitora a energia em tempo real. Ele é muito importante se quisermos aumentar a eficiência do sistema ou mesmo a segurança da distribuição elétrica, pois este gabinete possui unidades de aquisição de dados responsáveis pelo monitoramento em tempo real do sistema, proporcionando mais segurança ao operador do sistema, haja vista que sem o PMM o operador teria que realizar a medição manualmente em cada equipamento.

Falando de flexibilidade, o PMM pode ser implementado em diferentes centros de servidores, e tem uma importância fundamental em relação a estes, visto que a continuidade do fornecimento de energia é importantíssima, pois os centros de servidores possuem, muitas vezes, dados importantes. Assim, o PMM fornece uma "mãozinha" para evitar perturbações, danos ou perda de dados nos equipamentos.

Portanto, a Schneider Electric oferece uma solução de monitoramento de entrada e saída em tempo real na indústria, garantindo uma operação segura e sem interrupção do centro de dados. O PMM ajuda a preservar os recursos para construir uma boa gestão de energia e monitoramento do sistema em tempo real para otimizar o uso da energia em data centers. O PMM utilizado neste estágio pode ser visto na figura 1.

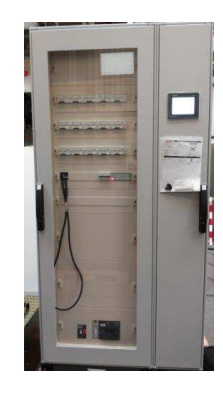

**Figura 1:** Módulo de Gerenciamento de Energia (PMM) [Fonte: Elaboração própria].

Um diagrama ilustrativo dos equipamentos utilizados neste projeto pode ser observado na figura 2, onde também é possível identificar algumas relações entre os equipamentos. Este diagrama trata de uma maneira simplificada a comunicação entre as

unidades de aquisição de dados e a IHM, além de identificar os equipamentos principais do projeto.

Desta forma, é possível verificar que a unidade MICROLOGIC, que realiza a aquisição dos dados de entrada, se comunica com a IHM através do módulo BCSM. Já a unidade BCPM, que realiza medições nos disjuntores, não necessita de um equipamento externo para se comunicar com a IHM. O conversor AC-DC é importante para o PMM pois, a unidade BCPM deve ser alimentada por uma fonte de tensão contínua, e como o PMM é alimentado por uma fonte de tensão alternada, logo, um conversor se faz necessário.

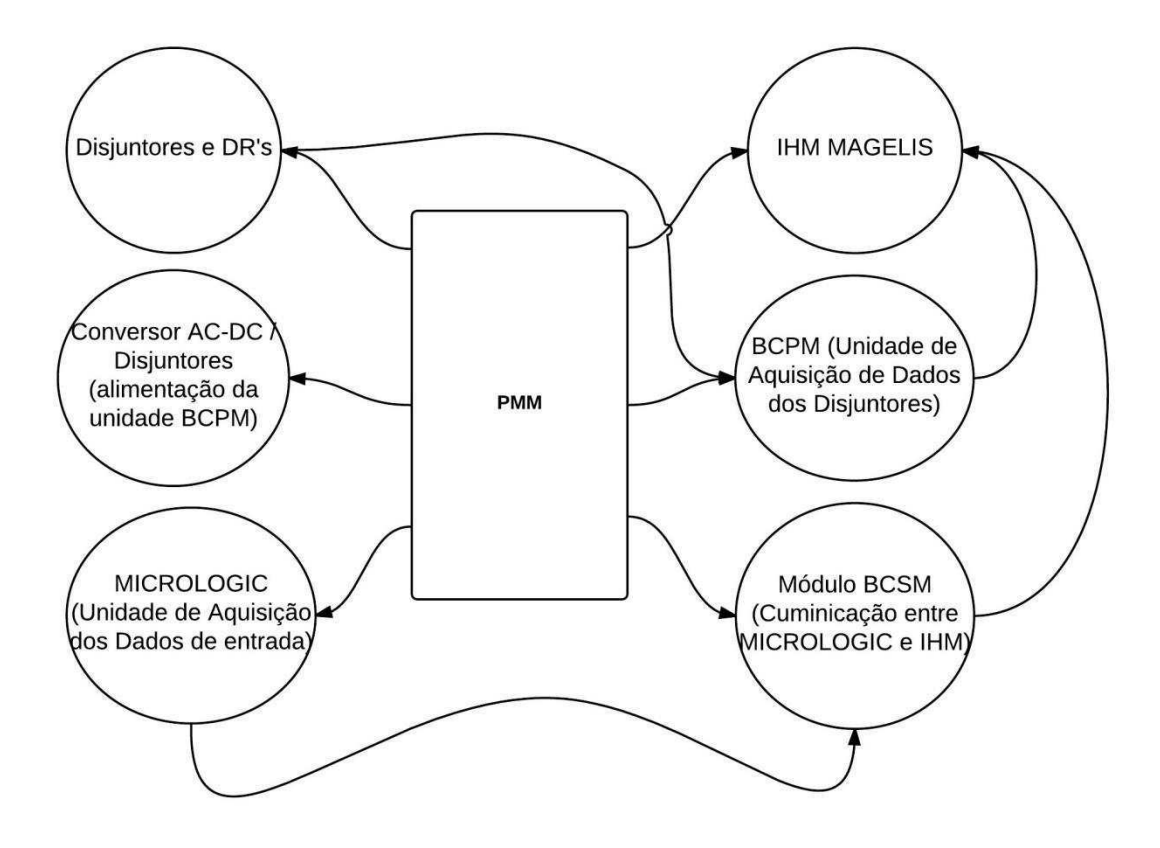

**Figura 2:** Diagrama ilustrativo dos equipamentos contidos no PMM [Fonte: Elaboração própria].

## **Estimação Financeira**

A tabela abaixo contém dados sobre a maioria dos materiais utilizados na montagem do PMM. Neste quadro, são apresentados o preço aproximado, o número total de cada material, o nome e o tipo dos principais materiais utilizados, tais como disjuntores (entrada e saída), a placa de medição utilizada, módulos de comunicação, IHM, cabo RS485 e o tipo de rack utilizado (Prisma P). Mas não devemos esquecer que no custo total, há também o custo com o desenvolvimento, e valor de materiais de menor expressão, custo este ao qual não tivemos acesso.

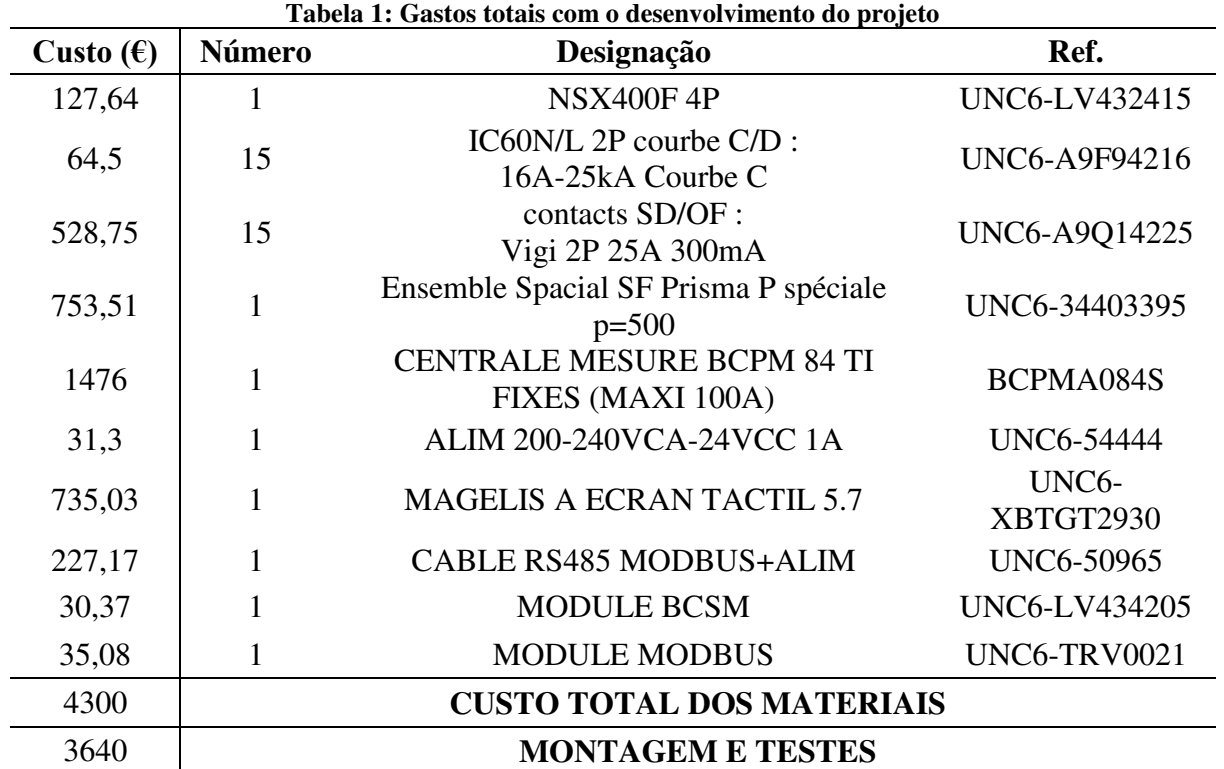

Fonte: Elaboração Própria (2014)

### **b. Especificações**

As especificações referentes às diversas variações que o gabinete PMM pode assumir encontram-se no ANEXO I. Entre essas especificações, podemos encontrar informações sobre o tamanho e o peso do PMM, parâmetros de entrada e saída, informações sobre o ambiente de operação e armazenamento, além de alguns detalhes sobre componentes. Os dados foram extraídos da referência [13].

## **c. Placas de Aquisição de Dados Utilizadas**

#### **i. Micrologic E 5.0**

#### **1. Introdução**

Sabendo que os custos com energia aumentam mais e mais, e os regulamentos estão cada vez mais rigorosos com relação as emissões de gases de efeito estufa, é essencial encontrar soluções para reduzir o consumo de energia. Assim, o cálculo da energia é um primeiro passo importante no sentido de ajudar-nos a compreender exatamente quando, onde e quanto de energia consomem os equipamentos em suas instalações, permitindo o aprimoramento de sua eficiência.

A nova unidade de controle Micrologic E incorpora uma medida de energia em pontos-chave da rede de forma inteligente, segura e simples [11]. O Micrologic E monitora disjuntores tipo Compact NS e Masterpact NT / NW, e é a maneira mais acessível para gerenciar a rede e aumentar a eficiência energética, reduzindo custos e ajudando-nos a ter sucesso em todas as metas e responsabilidades com o meio ambiente. O Micrologic E permite medir a energia cada vez que há um disjuntor, sem a necessidade de um aparelho de medição por disjuntor. [11]

Outras características essenciais incluem o valor da corrente, tensão, potência, histórico de disparos e manutenção de disjuntores para ajudar a monitorar o desempenho do equipamento, prolongando a durabilidade e garantindo a confiabilidade do sistema de alimentação [11]. Os dados de energia do Micrologic E nos ajudará a analisar os padrões de consumo, comparar o desempenho de diferentes sistemas e isolar áreas onde há perdas de energia. Os dispositivos de leitura integrados aos disjuntores ajudam a confirmar as faturas disponibilizadas pela empresa que gerencia o sistema elétrico local ou se o consumo está correto.

Existem quatro tipos de Micrologic, o Micrologic A (Amperímetro) / E (Energia) / H (Harmônico) / P (Potência), onde os dados que o Micrologic E, que foi a unidade utilizada, fornece são:

- Todos os dados que o Micrologic A (Amperímetro) fornece:
	- Correntes instantâneas por fase
	- Correntes máximas por fase
- Valor médio da corrente
- Tensão: fase-fase, fase-neutro, média, desequilibrio
- Potência instantânea
- Fator de potência
- Valor médio da potência
- Energia

O Micrologic E também possui vários tipos de proteções:

- Proteção contra sobrecarga
- Proteção contra curto-circuito
- Proteção contra faltas fase-terra
- Proteção do neutro
- Alertas de defeitos

Em relação a segurança, a Schneider criou um sistema de duplo tratamento independente das funções de proteção, leitura e comunicação, que é essencial para sistemas que requerem alimentação ininterrupta, este módulo é chamado BCM (Breaker Communication Module). Micrologic E também permite a visualização do histórico de alarmes, o que possibilita controlar de forma mais eficaz os problemas [12].

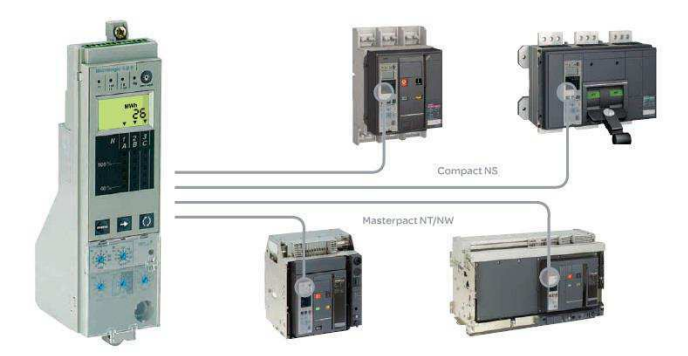

**Figura 3 :** Micrologic e sua gama de disjuntores. [Fonte: Referência 11]

O novo módulo BCM [12] é responsável pela comunicação entre a unidade Micrologic E e a IHM Magelis. Ele é equipado com um padrão de conectividade "Plug and Play", simplificando o acesso à rede para os disjuntores e outros dispositivos de leitura ou controle para todo o edifício. Com uma evolução quase ilimitada, os dados de energia de todas as unidades de controle Micrologic E podem ser transmitidos através de "gateways" ativados pela Web ou RTU's habilitados por navegadores Web padrão ou softwares de fácil utilização para uma análise posterior. As informações são facilmente acessíveis para aqueles que precisam dela, apoiando a estratégia de gestão de energia, bem como a resolução de problemas e manutenção remota.

O Micrologic proporciona maior confiabilidade com funções avançadas de proteção, medição e comunicação para que aplicações críticas nunca sejam paradas. As funções de proteção são separadas das funções de medição e são controladas por um componente eletrônico ASIC. Esta independência garante imunidade contra interferências conduzidas ou irradiadas. Com um Micrologic tipo E, P ou H, o disjuntor Masterpact pode operar num sistema de supervisão mais geral que pode ser controlado remotamente através do software PowerLogic ION Enterprise, permitindo o processamento de dados para otimizar o sistema [11].

Na figura 4 temos o disjuntor NSX 400, onde a unidade de aquisição dos dados de entrada MICROLOGIC já vem acoplada.

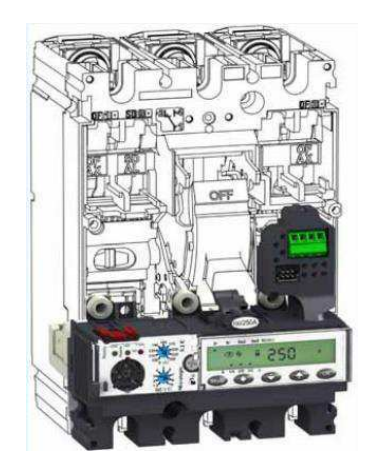

**Figura 4:** Micrologic acoplado ao disjuntor NSX400. [Fonte: Referência 11].

#### **ii. BCPMA084S**

#### **1 Introdução**

Nesta seção é apresentada a placa de aquisição de dados BCPM (Branch Circuit Power Meter) [5] que foi utilizada no projeto para medição das grandezas necessárias para que o operador analise a situação do sistema elétrico no qual o equipamento está inserido. Logo, para que se tenha conhecimento dos dados que poderão ser representados pela IHM, deve-se, inicialmente, conhecer os dados que podem ser extraídos da BCPM.

O equipamento de medição BCPM oferece uma solução para os gestores de centros de dados, engenheiros e setores operacionais, que são responsáveis pelo fornecimento de energia para aplicações críticas, sem interrupção [5]. Nestes tipos de instalações, esta tecnologia nos permite planejar e otimizar a infraestrutura da potência essencial para cumprir todos os requisitos estabelecidos pelo sistema. A BCPM é muito precisa e requer um mínimo de espaço para a alta performance da unidade de distribuição de energia, ou em inglês, Power Distribution Unit (PDU).

A BCPM é um dispositivo que mede dados como corrente, tensão e energia, de uma grande quantidade de disjuntores (92, 84 principais e 8 auxiliares) para um primeiro passo rumo a eficiência energética. A BCPM é composta por uma placa de aquisição de dados e quatro braços que incluem 21 sensores de corrente e oito entradas auxiliares [6]. O fio condutor passa pelo sensor de corrente apropriado antes de ser conectado ao disjuntor. Cada braço transmite os dados atuais para a placa de aquisição de dados. Uma ilustração da BCPM é mostrada abaixo.

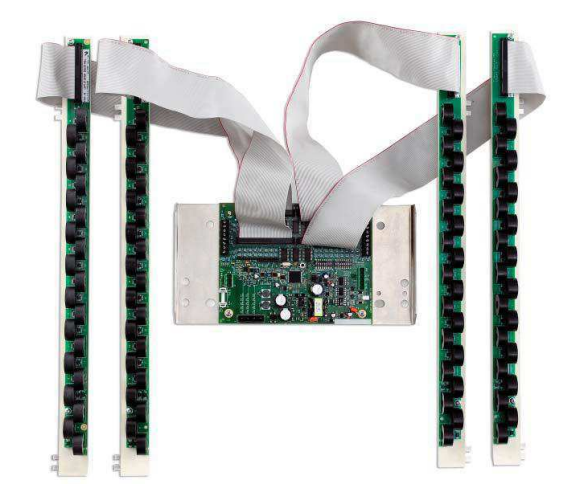

 **Figura 5 :** Placa BCPM e braços captores de corrente. [Fonte: Referência 6]

Os dados são transmitidos através do protocolo RS-485 Modbus e cada placa de aquisição de dados requerem dois endereços, um para cada conjunto de dois braços de sensores de corrente e de quatro entradas auxiliares. Os dados são atualizados em aproximadamente uma vez por segundo [5]. Quando o circuito se aproxima do limite definido pelo utilizador, a BCPM ativa os indicadores de alarme que protegem o sistema de qualquer risco. Estes limites podem ser definidos na IHM a partir de alarmes conhecidos como High-High, High, Low-Low e Low, onde tais alarmes dizem respeito aos níveis de tensão, corrente, potência, entre outros dados medido.

A BCPM está disponível em três tipos de modelo. A BCPMA mede a corrente e potência nos circuitos principais e circuitos de disjuntores. A BCPMB mede a potência nos circuitos principais e a corrente nos disjuntores. A BCPMC só mede a corrente nos circuitos principais e de disjuntores. [5]

A BCPM ajuda com a repartição dos custos através do monitoramento dos dados do sistema para localizar a saída ou saídas que mais consomem, ajudando o administrador do sistema a controlar melhor o consumo e a encontrar pontos que permitam possíveis economias. Com esta tecnologia, podemos organizar o futuro com mais precisão e segurança, pois a placa nos fornece o histórico de consumo paralelamente a relatórios de consumo para uma avaliação precisa. Outra característica da BCPM é a capacidade de monitorar com precisão baixos valores de corrente. Pode-se medir cerca de um quarto de Ampere [5].

A BCPM dispõe de recursos avançados de alarmes para alertar um problema potencial antes que ele ocorra. Ela também possui o ajuste das configurações de sensibilidade se um alarme é disparado quando a corrente se aproxima do valor limite do disjuntor. Há uma distinção entre eventos passados e estados de alarme que continuam a ocorrer. Ela também realiza a análise do histórico de alarmes para avaliar áreas que podem precisar de capacidade adicional para evitar problemas futuros.

Uma característica importante das novas ofertas de BCPMA e BCPME [4] é a possibilidade de colocar os disjuntores facilmente sem ter que seguir uma sequência específica de disjuntor trifásico, bifásico ou monofásico. Por exemplo, a oferta anterior necessitava que o operador respeitasse a sequência de disjuntores, onde era necessário colocar os disjuntores em uma ordem de fases A, B, C. Mas com a nova oferta pode-se colocar os disjuntores em qualquer

lugar. As especificações referentes a placa BCPM utilizada neste projeto encontram-se no *ANEXO II*.

## **5 A Ferramenta Vijeo-Designer**

### **a. Introdução**

Vijeo-Designer [2] é um software para edição de telas em IHM Magelis de forma rápida e fácil. O Vijeo pode ajudar a transformar um conceito visual em uma realidade que funcione e que seja muito agradável para os usuários. Ao lado da fácil criação de telas realistas e animadas, o Vijeo tem funções versáteis e uma ampla gama de componentes multifuncionais que podem ser rapidamente configurados para trabalhar com confiança em uma interface gráfica. Por exemplo, ele nos permite trabalhar em animações de tamanho, posição, rotação e preenchimento, com a apresentação de dados, de gráficos, etc.

O Vijeo Designer permite a rápida configuração de conexões para vários dispositivos. Ele também suporta uma ampla gama de drivers de dispositivos que podem ser usados para transmitir dados sem nenhuma programação. Com o Vijeo-Designer, podemos criar tranquilamente telas padrão para várias operações e controle através da combinação de vários componentes, tais como objetos, objetos gráficos e animações. Desta forma, podemos criar telas perfeitamente adaptadas para o nosso tipo de aplicação e suas operações. Os tipos de telas que podemos criar são: telas operacionais, de controle, janelas pop-up e telas de alarme. [9]

#### **Telas Operacionais**

As telas operacionais operam juntamente com os periféricos. No Vijeo-Designer, podemos criar telas operacionais com objetos, objetos gráficos e animações. Estas telas contêm originalmente botões, LED's e teclados.

#### **Telas de Controle**

As telas de controle são responsáveis pela exibição de dados. Neste tipo de tela é possível visualizar em forma de valores numéricos ou gráficos, a corrente, tensão e outras medições armazenadas nos endereços dos dispositivos periféricos. As telas de controle são compostas por telas de dados, mensagens ou imagens e gráficos de tendência.

#### **Janelas pop-up**

É possível mostrar pop-ups usando um botão ou um script. Os pop-ups aparecem sobre a tela atual e podem conter qualquer tipo de informação.

#### **Telas de Alarmes**

As telas de alarme são responsáveis pela publicação de todo o resumo sobre os alarmes e botões que permitem alterações sobre o resumo. Essas telas são uma parte muito importante do programa, porque elas mostram tudo o que aconteceu com o sistema.

Comparação entre Vijeo Designer, Vijeo Designer Runtime e SoMachine

Temos três ambientes que fazem parte do conjunto de programação da IHM Magelis e que podem ser frequentemente confundidos.

 O Vijeo-Designer é o ambiente em que podemos desenvolver o aplicativo do usuário IHM para a máquina de destino. [9]

 O Vijeo-Designer Runtime é uma aplicação que está na máquina de destino e que executa o aplicativo do usuário IHM [9].

 O SoMachine é onde se pode desenvolver, configurar e fazer funcionar a máquina inteira em um ambiente simples (inclui a lógica, o controle do motor, IHM e as funções relacionadas com a automação da rede) [9].

O conjunto de terminais Magelis é composto por modelos STO/STU, XBTGT, XBTGK, XBTGTW, IPC, BOX PC. Este conjunto tem as seguintes características [9]:

- Telas sensíveis ao toque
- Teclas funcionais e teclas dinâmicas (GK, GH, BOX PC)
- 8 tamanhos de telas, de 3.4 a 19 polegadas
- Modo de exibição azul, modo âmbar/vermelho, preto e branco ou colorido (até

64K cores)

- Padrão QVGA, VGA, SVGA ou XGA
- OS proprietário (GT, GK, GH) ou Windows (XBTGTW, IPC, BOX)

Foi utilizado o terminal XBTGT, mais especificamente a série XBT GT2930, que tem as seguintes características [69]:

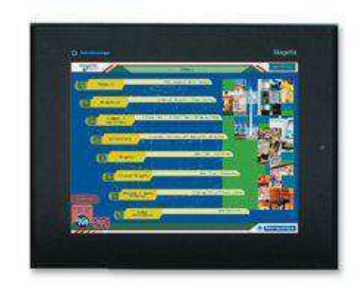

**Figura 6 :** Terminal XBT GT2930 [Fonte: Referência 9]

- Tela LCD (polegadas): 5.7
- Resolução: QVGA
- Definição (pixels): 320 x 240
- Tipo de exibição: Colorido / TFT
- Número de cores: 65536
- Tamanho da memória DRAM: 32 Mo
- Cartão de memória: Oui
- COM1 (Sub-D 9): Oui
- COM2 (RJ45): Oui
- Porta USB tipo A: 1

## **b. Passos para a construção de um projeto com a ferramenta Vijeo-Designer**

Para ter sucesso no objetivo de construir um projeto bem estruturado, robusto, simples e que tenha um impacto positivo no desempenho, deve-se seguir os passos que serão descritos. E com o mesmo objetivo, algumas etapas para organizar a arquitetura do projeto devem ser respeitadas. As etapas são as seguintes [9]:

1. Escolha dos sensores e atuadores (CT)

2. Definição dos controladores programáveis e/ou placas de aquisição de dados (BCPM, Micrologic)

- 3. Definição da rede e barramento de comunicação (Modbus, Ethernet)
- 4. Escolha da IHM (Magelis)

Com relação a definição da arquitetura do projeto, a seguinte orientação é fornecida para que o usuário possa navegar facilmente através da aplicação e encontrar rapidamente o que procura:

Realizar a identificação do conteúdo que será visualizado, fornecido ou

estocado

Definir o conjunto de telas (Telas de base, pop-up e modelo)

- Estabelecer a maneira de navegação entre as telas (botões)
- Exibição de dados e informações nas telas
- Definir os comandos que devem ser enviados aos controladores

## **6 Aplicação do Método MCIE ao Projeto do Programa de Monitoramento para o PMM**

### **a. Apresentação do Método MCIE**

O Método para Concepção de Interfaces Ergonômicas, ou MCIE [15], é um método que ajuda no desenvolvimento de interfaces bem estruturadas e que respeitem todas as especificações do cliente. Desta forma, este método propõe as etapas a seguir:

- 1. Levantamento das necessidades e estabelecimento de objetivos do cliente
- 2. Levantamento do Perfil dos usuários
- 3. Análise da Tarefa
- 4. Construção do modelo da interação
	- a. Paradigma de interação
	- b. Estilos de interação
	- c. Projeto dos objetos e das ações
	- d. Criação das metáforas e dos manipuladores
- 5. Projeto Visual
	- a. Apresentação da informação
	- b. Codificação da informação
- 6. Avaliação do Projeto
- 7. Monitorização do uso e realização de atualizações

Tendo conhecimento do MCIE, foram utilizadas algumas das etapas propostas por esse método para desenvolvimento do software de monitoramento.

#### **b. Apresentação do Projeto**

#### **i. Descrição Textual do Projeto**

O projeto consiste em desenvolver um programa de monitoramento de um sistema de distribuição de energia para a IHM Magelis XBT GT2930 que integra o PMM, que como já foi mencionado, é um rack que contém a quantidade de disjuntores que o usuário necessite, podendo chegar até 84 disjuntores, e que é constituído por placas responsáveis pela medição e processamento dos dados. As placas que incorporam o PMM são o coração do sistema, pois elas permitem a realização do monitoramento do sistema de distribuição de maneira mais rápida e segura, em outras palavras, elas dão o verdadeiro significado ao PMM.

Chegando ao escritório, o tutor da empresa apresentou os objetivos do estágio e forneceu todas as fontes bibliográficas referentes ao PMM, além de versões mais antigas de programas de supervisão. Na verdade, antes do início do estágio, o tutor já havia desenvolvido um programa de supervisão para a IHM Magelis. Este programa era muito mais simples e não utilizava todos os dados fornecidos pelas placas, nem os alarmes. Ele foi desenvolvido rapidamente, pois a Schneider possuía um PMM a ser comercializado para Nigéria. Por esta razão, ele não dispunha de muito tempo para desenvolver um programa mais completo, bem estruturado e com uma interface mais agradável. A partir desse pedido de um cliente da Nigéria, e da necessidade de melhoria da IHM desenvolvida inicialmente, surgiu a oportunidade da contratação de um estagiário.

Portanto, o software de supervisão desenvolvido neste estágio teve como base um projeto já desenvolvido na Schneider Electric da China que já estava em comercialização, onde o tutor da empresa solicitou que o software fosse desenvolvido da mesma maneira que a IHM chinesa, falando de aproveitamento dos dados fornecidos pelas unidades de aquisição de dados. A IHM chinesa não pode ser reaproveitada nos PMM's franceses pois a Schneider França desejava que a IHM de seus gabinetes fosse desenvolvida a partir de um software de propriedade da Schneider Electric(Vijeo Designer).

Foi também necessário respeitar todas as normas da empresa como a cor, logotipo, botões, etc. O programa chinês era muito mais complexo, fazendo com que o tempo necessário para entender os scripts, alarmes, variáveis, botões, etc, fosse maior. A maior dificuldade encontrada em entender o programa dos chineses foi uma série de variáveis que estavam em chinês e que dificultaram a compreensão em saber a que funções estavam relacionadas.

Então, seguiu-se uma estratégia mais rápida e fácil para entender o programa chinês. Foi realizado um estudo de vários tutoriais encontrados na internet e também do manual do programa, que levaram a uma compreensão mais detalhada do programa chinês. Além disso, a experiência passada por um colega de trabalho foi muito preciosa. Este colega transmitiu coisas importantes para o desenvolvimento do projeto pois ele já estava trabalhando com o Vijeo-Designer a mais tempo e teve um curso especializado sobre o Vijeo realizado pela Schneider Electric.

O estudo sobre o funcionamento das placas foi muito importante para saber como elas funcionavam e para obter um endereçamento mais confiável das variáveis do programa. Portanto, todos os tópicos sobre as placas BCPM e Micrologic são parte do trabalho realizado durante o estágio. Por fim, após ter realizado diversos estudos sobre o programa e sobre o funcionamento do PMM, foi possível compreender tudo o que os chineses forneciam em seu programa e entender o seu funcionamento no Vijeo-Designer, o que foi extremamente útil para o desenvolvimento do projeto em questão.

A IHM desenvolvida neste estágio teve várias características que o distinguiam do produto chinês, entra elas o tipo de menu, que era a partir de botões, as cores utilizadas, a quantidade de dados extraídos das unidades de aquisição de dados era maior pois a BCPM utilizada neste projeto possuía algumas características extras, haja vista que era mais atual. Além do inglês, idiomas como o Francês e Português foram acrescentados. Por fim, como a placa BCPM era mais atual, ela nos fornecia alguns tipos de proteções e alarmes que a IHM chinesa não compartilhava.

#### **ii. Definição dos Objetivos do Projeto**

Desenvolvimento de um software de monitoramento de um sistema de distribuição elétrica para a Interface Homem-Máquina Magelis, que integra o PMM (Módulo de Gerenciamento de Potência). Este software promoverá um monitoramento mais rápido, fácil e eficiente de todo o sistema elétrico, sem a necessidade de um aparelho de medição para cada equipamento do sistema.

### **iii. Lista FAST**

A lista FAST é a primeira especificação do projeto, onde o desenvolvedor descreve de forma simplificada todo o processo de desenvolvimento, desde a descrição textual a mecanismos de monitoração e controle.

### **Objetos que fazem parte do ambiente que circunda o sistema:**

- IHM Magelis;
- Placa de aquisição de dados BCPM;
- Equipamento de medição MICROLOGIC;
- Disjuntores;
- Rede de comunicação Modbus;
- Gabinete :

## **Objetos produzidos pelo sistema:**

- Medição de tensão ;
- Medição de corrente ;
- Medição de potência ;
- Medição de fator de potência;
- Medição de DHT;
- Elaboração de curvas de históricos de medições;
- Disparo de alarmes;

## **Objetos usados para o sistema produzir suas funções:**

- Painel de 5.7 polegadas sensível ao toque;
- Sensores;
- Atuadores (Disjuntores);
- Alarmes;

## **Lista de operações que manipulam ou interagem com os objetos:**

- Monitoração de sensores e atuadores;
- Monitoração do estado dos disjuntores;
- Acionamento dos alarmes:
- Discagem telefônica;

### **Lista de restrições:**

- Software desenvolvido para IHM Magelis 5.7 polegadas;
- Número máx. de disjuntores de saída  $= 84$ .

## **c. Objetivos de Usabilidade (em ordem de prioridade)**

o Garantir um monitoramento rápido, fácil e eficiente do sistema de

distribuição;

o Reduzir o tempo e a quantidade de equipamentos no monitoramento do sistema, a partir da utilização de unidades de aquisição de dados que fazem o monitoramento de todo o sistema em tempo real;

- o Proporcionar facilidade e eficiência ao usuário;
- o Possuir uma interface clara e intuitiva.
- o Maior utilidade em relação aos concorrentes

## **d. Especificação do Projeto – Diagramas UML**

O UML (Unified Modeling Language) [15] é uma linguagem padrão para elaboração de modelos em projetos de software, e que possui diagramas que podem ser combinados com a finalidade de obter todas as visões e aspectos do sistema. Os principais objetivos dos diagramas UML são:

- Visualizar o sistema como ele é ou como deseja que ele seja.
- Especificar a estrutura ou o comportamento de um sistema.
- Proporcionar um guia para construção do sistema.
- Documentar o sistema.

### **i. Diagrama de Caso de Uso**

O diagrama de caso de uso é um diagrama dinâmico que modela o comportamento do sistema percebido por atores externos. Caracteriza um objetivo a ser alcançado pelo ator externo ao utilizar o sistema. No diagrama da figura 5, pode-se observar que qualquer usuário pode acessar as telas de *input*, *output*, *switch status*, *history*, *alarm*, *energy consumption* e *change language*, mas a tela de *setup* só pode ser acessada por um usuário administrador, que possua login e senha.

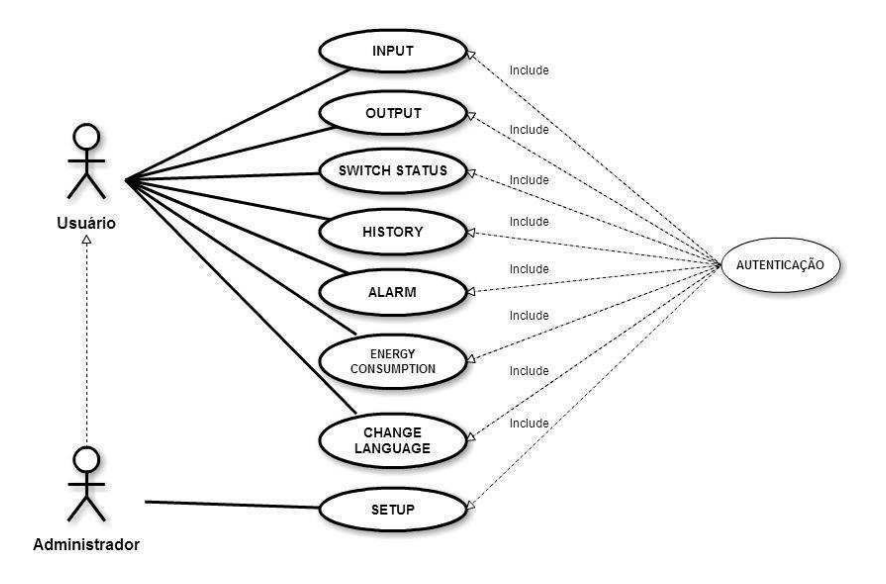

**Figura 7 :** Diagrama de caso de uso. [Fonte: Elaboração própria]

#### **ii. Diagrama de Sequência**

Os diagramas de sequência permitem a modelagem de processos através da troca de mensagens entre os objetos do sistema. Cada objeto é uma linha vertical, e as mensagens são setas que partem do objeto que invoca um outro objeto. Nos diagramas de sequência nas figuras 6 e 7, temos um caso de rotina em que o usuário requisita os dados relativos a corrente de entrada, e um caso de exceção em que um usuário que não é administrador do sistema tenta acessar as configurações.
#### **1. Cenário de rotina**

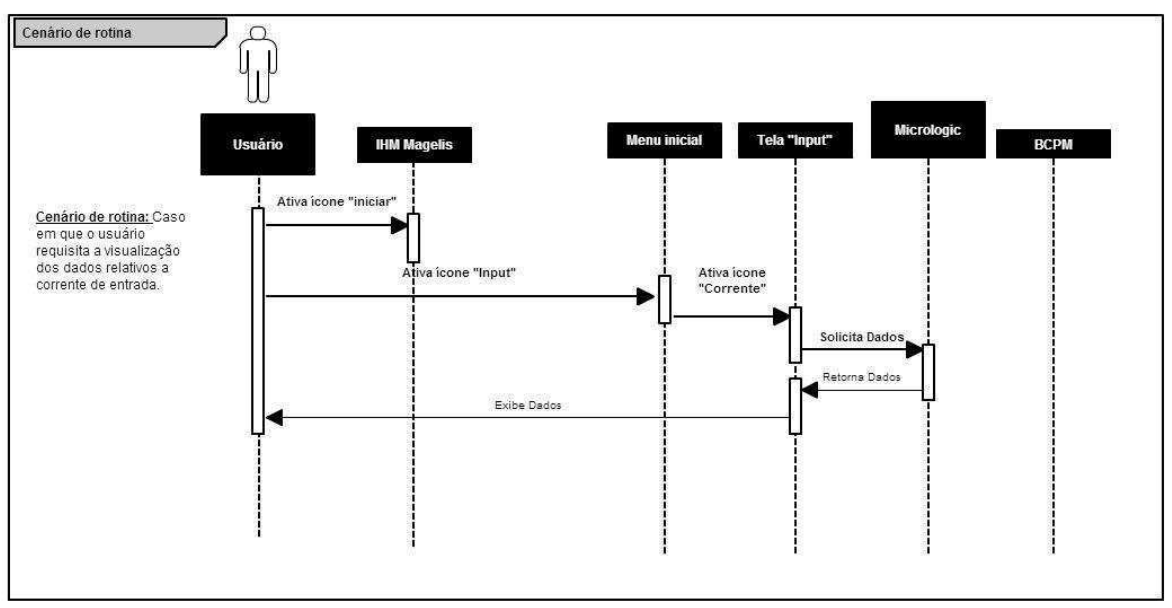

**Figura 8 :** Cenário de rotina. [Fonte: Elaboração própria]

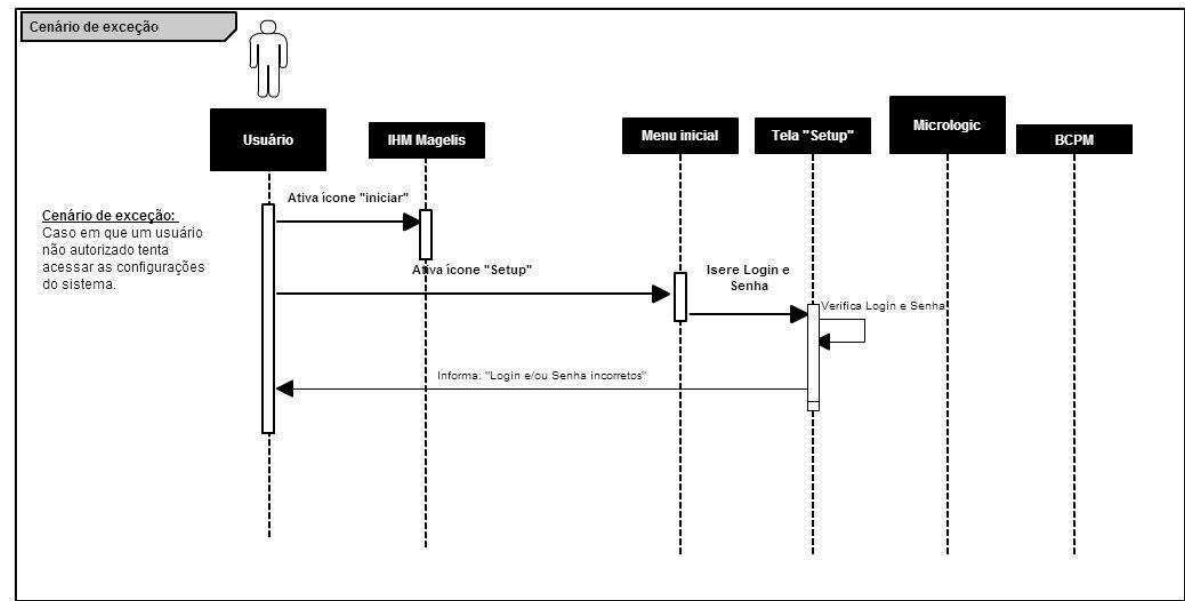

**2. Cenário de exceção** 

**Figura 9 :** Cenário de exceção. [Fonte: Elaboração própria]

## **e. Planejamento do Desenvolvimento do Projeto**

## **i. Identificação de restrições do projeto: técnicas e administrativas**

- o Equipe de desenvolvimento limitada a uma pessoa
- o Prazo de entrega até o fim do estágio: 27/06/2014
- o Software disponível para ser um protótipo
- o Instalação de todos os componentes do PMM (BCPM, Micrologic, disjuntores, etc) por uma equipe especializada.

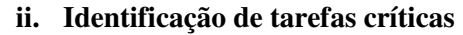

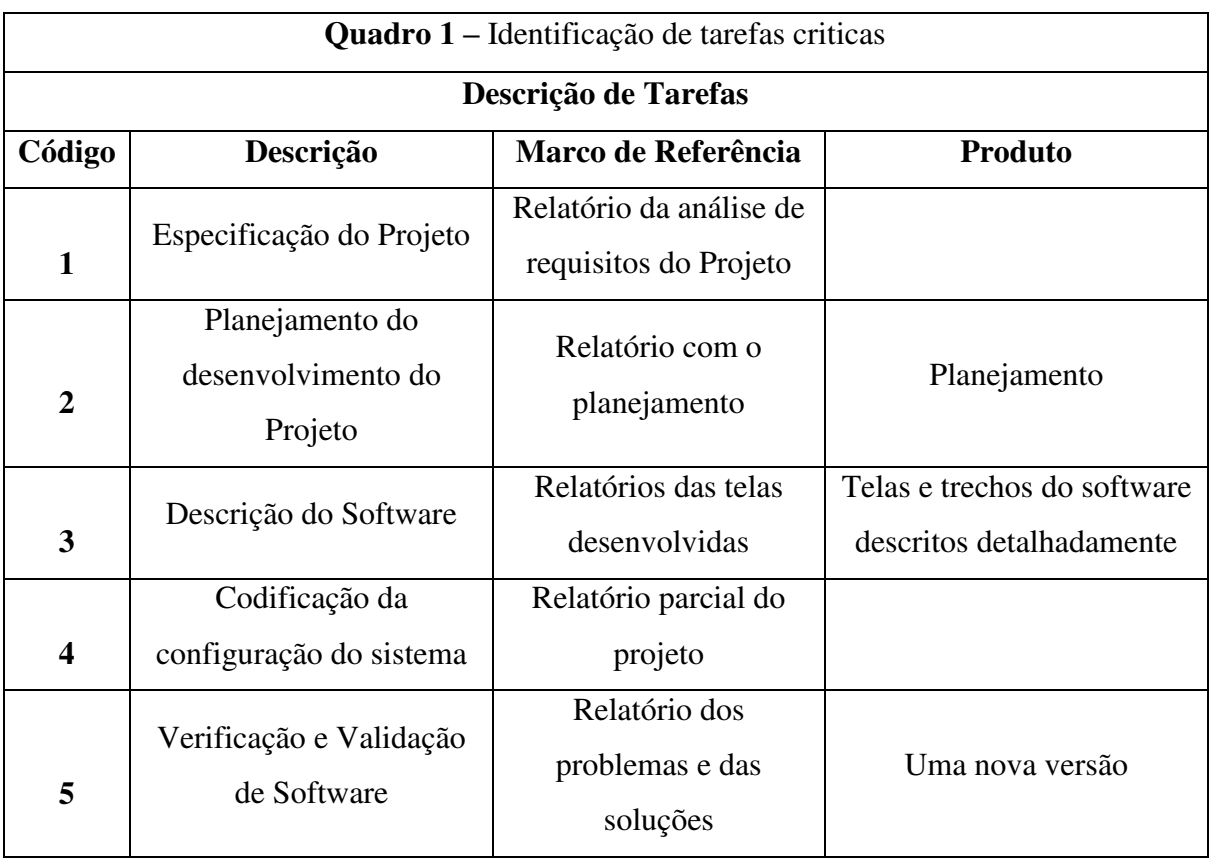

Fonte: Elaboração Própria (2014)

#### **iii. Cronograma de desenvolvimento**

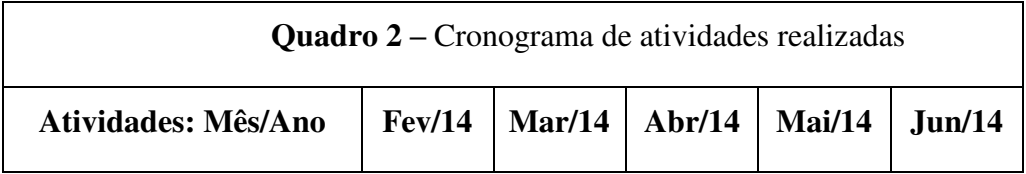

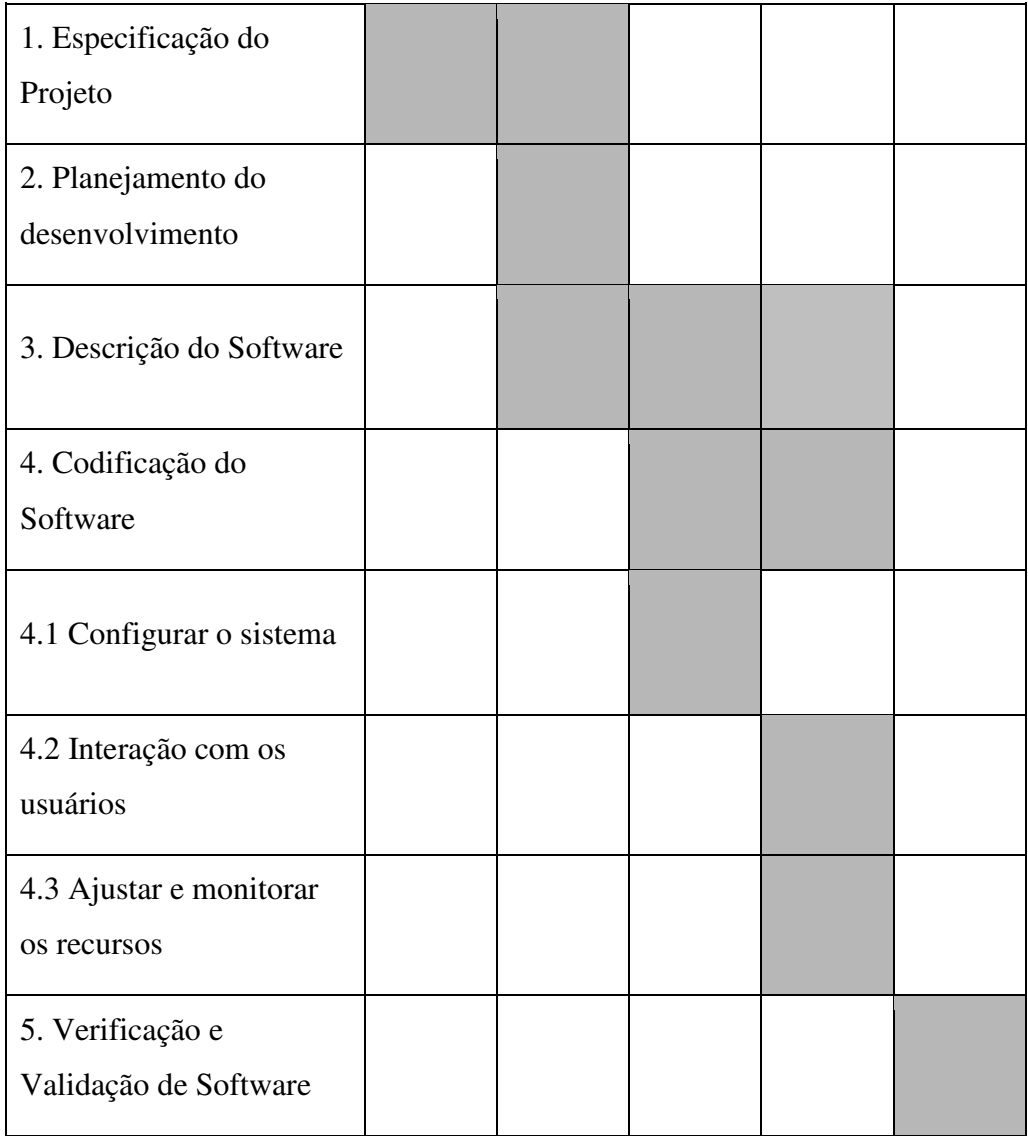

Fonte: Elaboração Própria (2014)

#### **iv. Alocação de recursos humanos com divisão de tarefas**

- o A elaboração da solução das tarefas é realizada em conjunto com o engenheiro-chefe do escritório de estudos específicos e meu tutorempresa, para que todas as ideias sobre o produto sejam discutidas, e posteriormente, escolhida a solução adequada.
- o Após a definição da solução que será utilizada, a implementação e a documentação é realizada pelo estagiário.

## **v. Detalhamento da alocação de recursos materiais**

- o Sensores que informem todos os dados referentes ao sistema de distribuição. (Ex: Tensão, Corrente, Potência, etc)
- o 01 computador
- o 01 estagiário

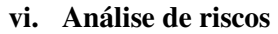

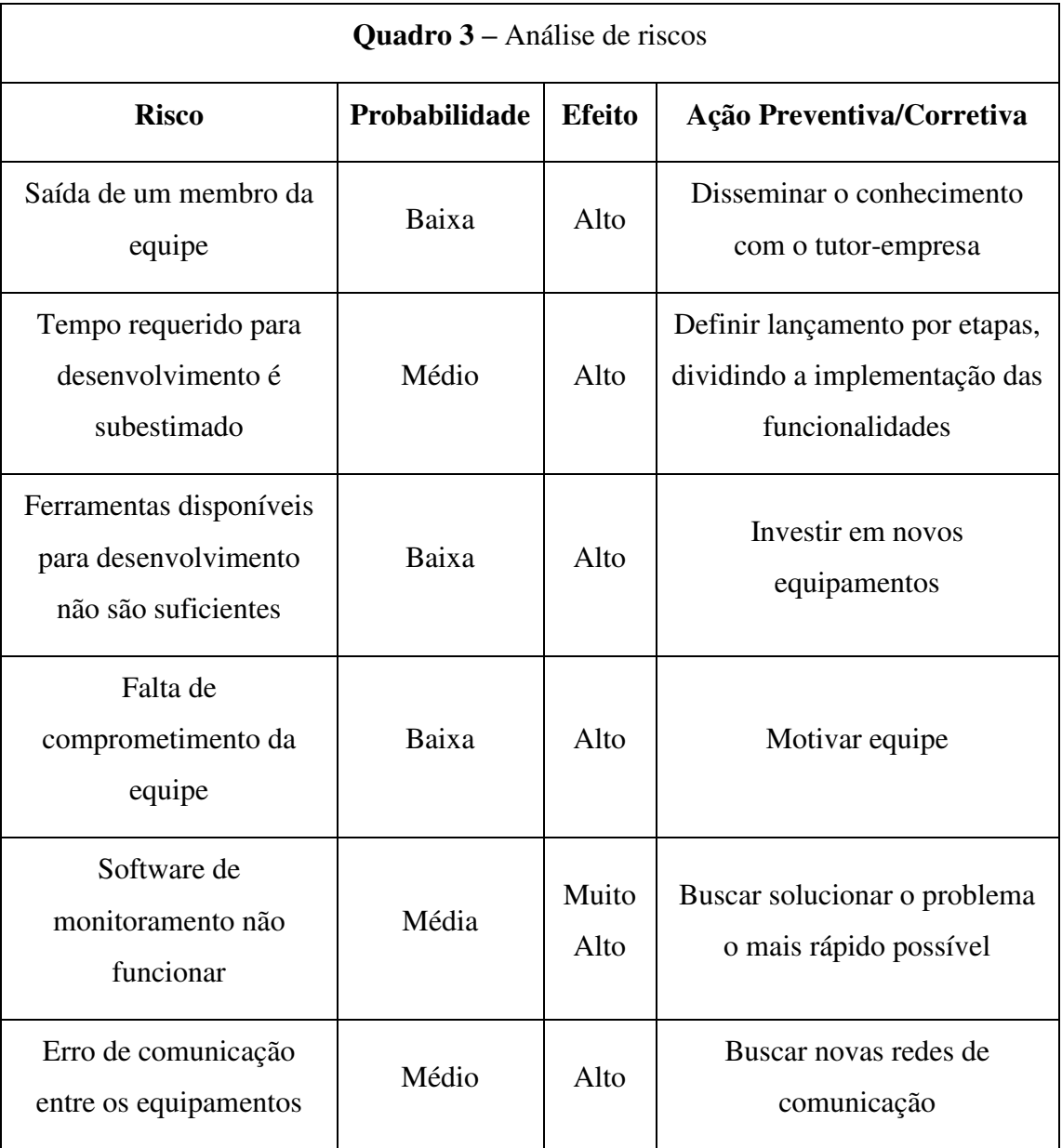

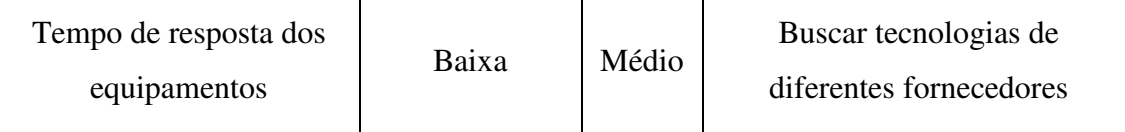

Fonte: Elaboração Própria (2014)

#### **vii. Mecanismos de monitoração e controle**

- o Reuniões presenciais com o engenheiro-chefe e o tutor-empresa;
- o Trocas de informações com o tutor-empresa, além de colegas de escritório e um colega de outro departamento que possuía conhecimentos valiosos sobre o software de desenvolvimento;
- o Relatório parcial sobre o desenvolvimento do software;

## **f. Árvore Genealógica do Projeto**

A figura abaixo ilustra toda a estrutura de telas do programa, a partir das telas principais até as telas que exibem medidas ou configurações. Ela serve para mostrar o funcionamento do programa de maneira mais simples e fácil. Esta árvore também nos dá uma visão mais ampla de tudo o que há no projeto e ajuda o usuário a saber onde cada tela está localizada.

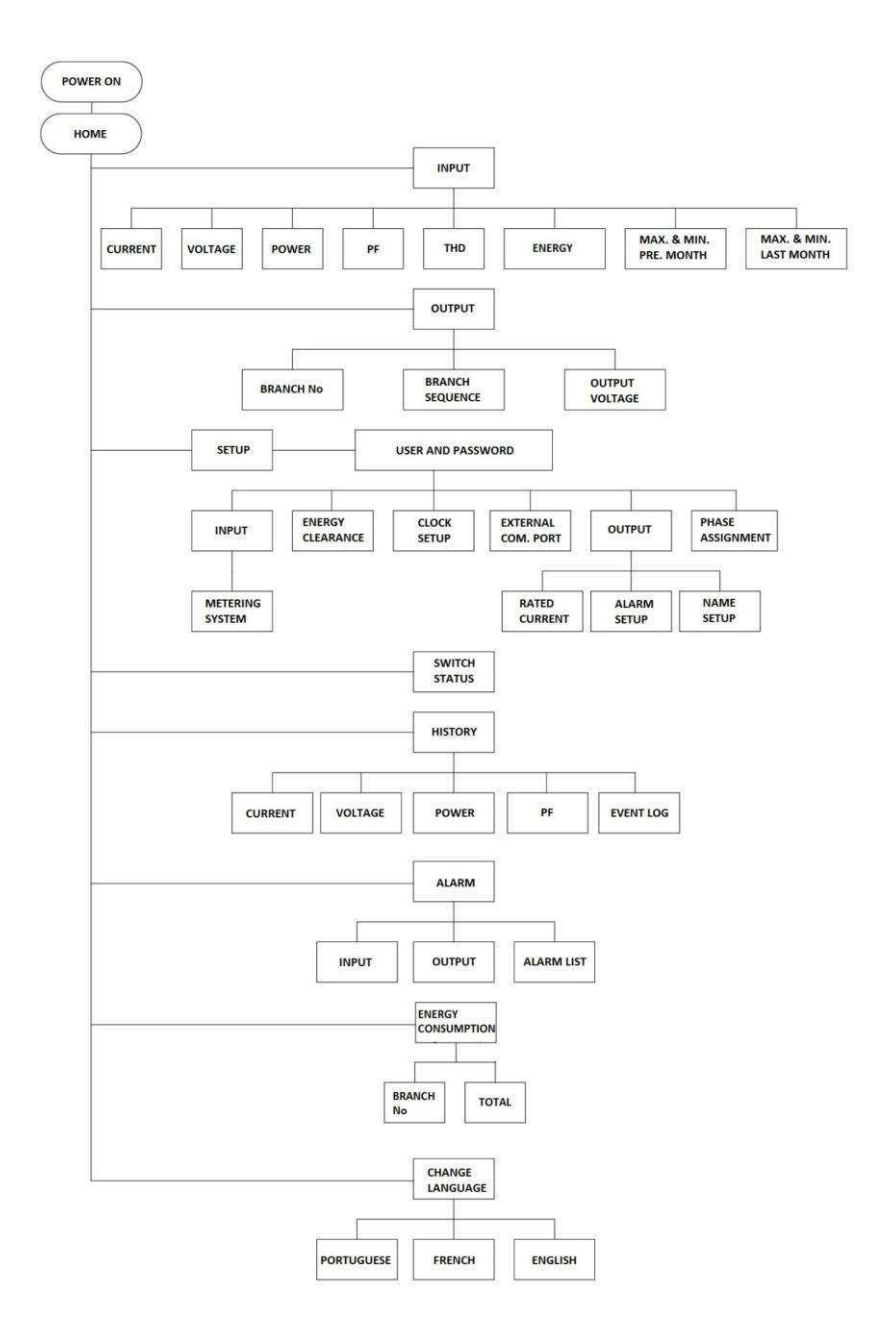

**Figura 10 :** Árvore genealógica do programa. [Fonte: Elaboração própria]

## **g. Desenvolvimento do Projeto**

Nesta seção será descrito todo o processo de desenvolvimento do software de supervisão, mostrando detalhadamente o caminho que foi seguido para que o projeto final fosse bem estruturado e dentro das características exigidas inicialmente pela empresa. É importante destacar que a ordem de desenvolvimento adotada, tem base em uma apostila de um curso sobre o Vijeo Designer ministrado na Schneider Electric um mês antes do início do estágio, que aconselha o seguimento desta ordem de desenvolvimento para obtenção de um projeto bem estruturado e de simples realização.

#### **i. Considerações iniciais e primeiras configurações**

O desenvolvimento do projeto se dará a partir da criação de telas que facilitem a utilização da IHM pelo operador, criação de variáveis de acordo com os dados fornecidos pelas unidades de aquisição de dados, criação de alarmes e curvas de histórico que orientem o operador sobre os problemas do sistema e sobre o comportamento de alguns dados. Outro ponto importante para o bom funcionamento da IHM é a parametrização correta da comunicação entre a IHM e as unidades de aquisição de dados, pois a comunicação defeituosa entre esses dispositivos pode prejudicar o resultado final do projeto.

Um projeto deve conter as informações necessárias (desenhos, alarmes e informações de hardware) para criar um ambiente para a aplicação do usuário. O projeto pode conter uma ou mais máquinas de destino (IHM), configuração de propriedades, telas, scripts, controladores de equipamentos, variáveis e se o desenvolvedor desejar, vários idiomas. Para conseguir um projeto bem estruturado, é necessário seguir os passos de construção abaixo [9]:

- Escolher a máquina de destino corretamente
- Gestão de I/O
- Criação das variáveis
- Criação de telas

Ao abrir o Vijeo-Designer, uma janela aparece e nos permite continuar um projeto existente ou iniciar um novo.

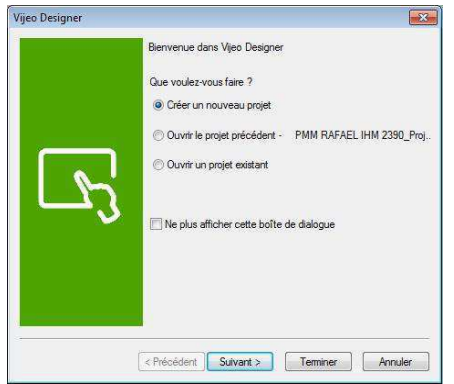

**Figura 11 :** Criação de um novo projeto. [Fonte: Vijeo Designer 6.1]

Em seguida, devemos escolher um nome para o projeto, a quantidade de máquinas alvo e definir uma senha se desejarmos bloquear o projeto.

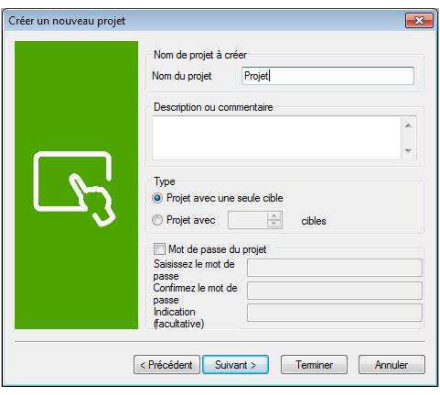

**Figura 12 :** Escolha do nome do projeto e da quantidade de máquinas alvo. [Fonte: Vijeo Designer 6.1]

Uma vez que já informamos o número de máquinas alvo e demos um nome ao projeto, devemos escolher um nome, tipo e modelo para a máquina alvo.

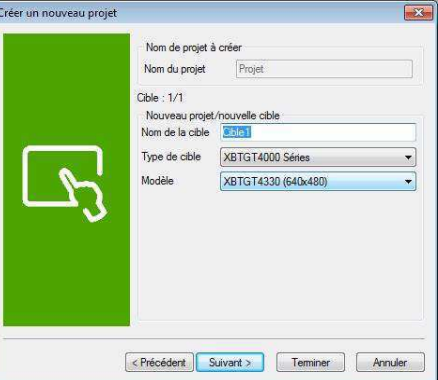

**Figura 13 :** Escolha do nome, modelo e tipo para a máquina alvo do projeto. [Fonte: Vijeo Designer 6.1]

O próximo passo é fornecer o endereço IP da máquina alvo.

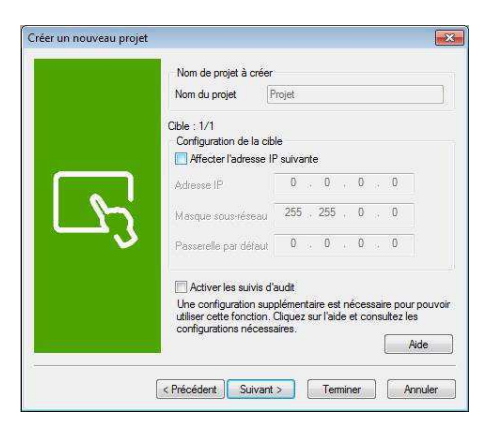

**Figura 14 :** Fornecendo o endereço IP da máquina alvo. [Fonte: Vijeo Designer 6.1] Finalmente, chegamos a última parte desta primeira fase de configurações que nos

permite adicionar o protocolo de comunicação, que é o Modbus RTU (Remote Terminal Unit) em

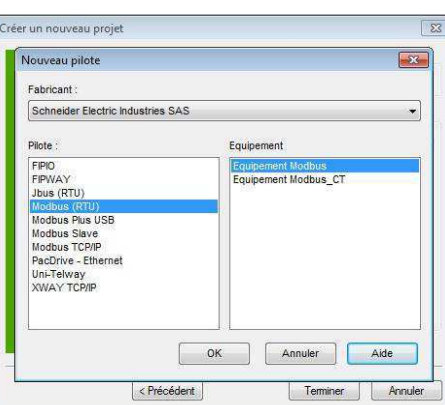

nosso caso.

**Figura 15 :** Escolha do protocolo de comunicação. [Fonte: Vijeo Designer 6.1]

#### **h. Comunicação**

Para se comunicar com equipamentos, inversores e outros equipamentos, é necessário conectar a porta serial (RS-232C/RS-422), à porta Ethernet ou ao módulo/placa de comunicação da máquina-alvo, em seguida, adicione um driver. Esses drivers são pontes entre o ambiente de execução (XBTGT) e o equipamento (API ...), permitindo uma comunicação mais fácil de se realizar, sem ter que criar um programa complexo comunicação. Um XBTGT tem a possibilidade de ser multiprotocolos, o que permite a utilização de vários drivers simultaneamente. Uma associação importante para nos lembrar que os drivers são frequentemente ligados a uma rede [9].

Os equipamentos são materiais que se comunicam com o XBTGT via um barramento de comunicação [9]. Uma característica importante do XBTGT é que ele pode se comunicar com vários dispositivos que usam o mesmo driver. Para o projeto utilizamos dois drivers (Um padrão do XBTGT e outro criado, COM2) e 5 equipamentos (Um padrão XBTGT e 4 referem-se a COM2). A figura abaixo mostra os drivers e os equipamentos utilizados no projeto, onde eu utilizo o protocolo Modbus na porta COM2, e onde os equipamentos chamados "BCPM\_1", "BCPM\_2" e "Register" referem-se a placa BCPM . O equipamento denominado "Micrologic" refere-se a placa Micrologic E 5.0.

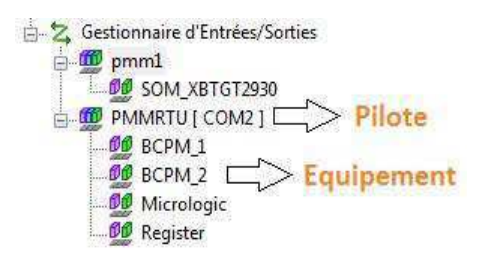

**Figura 16 :** Gerenciador de entradas e saídas. [Fonte: Vijeo Designer 6.1]

O Vijeo também a possibilita a criação de grupos de digitalização que organizam a comunicação com os equipamentos. As variáveis cujos valores relacionados aos equipamentos que são digitalizadas segundo uma frequência idêntica devem estar no mesmo grupo. Existem quatro velocidades de digitalização: rápida, média, lenta, e definida pelo usuário. Para que as variáveis possam se comunicar com os equipamentos, devemos definir o grupo de digitalização e o endereço do dispositivo.

Para realizar as configurações dos drivers e equipamentos, o Vijeo possui janelas simples que permitem a configuração fácil e rápida. Com relação as definições de configuração que a janela dos drivers possuem, podemos escolher a porta COM, o bit de paridade, bit de parada, taxa de transmissão, entre outros parâmetros de configuração para a comunicação com a máquina alvo, que são ilustradas na Figura (26). Já para a janela de configuração do equipamento, temos parâmetros ligados aos endereços de variáveis e equipamentos, como o endereço do dispositivo escravo, o modo de endereçamento, entre outros apresentados na Figura (27).

Cabe à nós escolher os endereços dos equipamentos escravos das placas. Por exemplo, na placa BCPM, o endereço é alterado a partir de interruptores que estão localizados na

placa [14]. Como mencionado anteriormente, a BCPM é dividida em dois painéis. O primeiro painel utiliza o endereço sobre a base Modbus a partir do primeiro conjunto de interruptores da placa, e o segundo painel usa o endereço na base Modbus do primeiro painel mais 1(um). O segundo conjunto de interruptores da placa BCPM corresponde à configuração da paridade, da taxa de transmissão, etc. Já a placa Micrologic pode ser configurada manualmente acessando a tela de configuração do dispositivo.

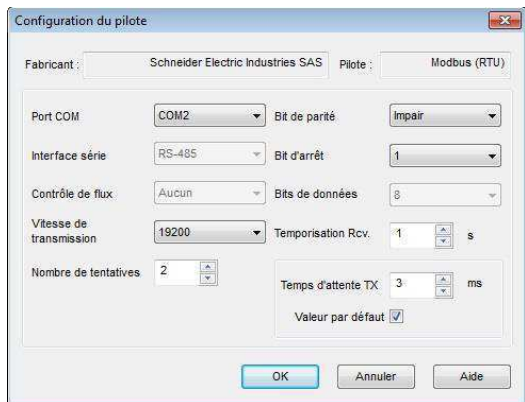

**Figura 17 :** Configuração do driver. [Fonte: Vijeo Designer 6.1]

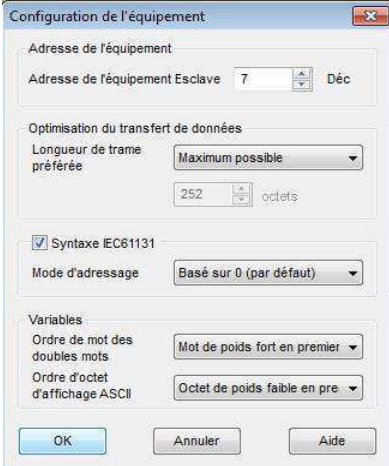

**Figura 18 :** Configuração do Equipamento. [Fonte: Vijeo Designer 6.1]

#### **i. Sintaxe IEC 61131 [1]**

Desde muito tempo, desenvolvedores de linguagens complexas trabalham em um ambiente de programação padronizado, mas em paralelo, os desenvolvedores de controladores programáveis foram forçados a reaprender uma programação específica para cada novo sistema PLC. A programação e a possibilidade de estruturação eram diferentes. Assim, a transferência de programas existentes de um sistema para outro exigiu um esforço considerável. A complexidade dos aplicativos baseados em PLC criou a necessidade de padronização, ou seja, padronização da programação de controladores programáveis [3].

A IEC 61131 é uma norma internacionalmente reconhecida, fornecendo a base para quase todos os novos desenvolvimentos na automação [1]. Deliberadamente, a aplicação da norma foi bastante expandida, a fim de reagrupar igualmente os projetos baseados em computadores industriais, bem como combinações de diversas áreas de aplicação, tais como técnicas de controle e de treinamento. Módulos em linguagens evoluídas foram harmonizados com os princípios da técnica de programação PLCs.

Vantagens da norma IEC 61131 [1]:

- Organização uniforme dos programas
- Linguagem de programação padronizada
- Tipos de dados definidos
- Conceito de variáveis com encapsulamento de dados
- Bibliotecas de funções padronizadas

A norma é dividida em cinco partes principais [1]:

#### 1. **Visão geral e definições**

Desenvolvimento de definições básicas que se aplicam no mundo da automação, para que os usuários e fabricantes falem a mesma língua.

# 2. **Material (sinais de I/O, características ligadas a segurança, ambiente de desenvolvimento)**

Definição das características elétricas, mecânicas e funcionais para uma solução de automação, definição das informações solicitadas pelo fabricante e métodos de ensaios a serem aplicados.

#### 3. **Linguagens de programação**

Esta secção define o modelo de software, incluindo a sintaxe e semântica de linguagens de programação e sua representação.

#### 4. **Informações do Usuário**

Diretrizes para o usuário, auxiliando durante a fase de desenvolvimento de aplicativos.

#### 5. **Serviços de comunicação**

Definições relativas à comunicação interna e a intercomunicação entre diferentes parceiros de comunicação em uma aplicação.

Neste projeto, foi utilizada a sintaxe IEC 61131 para o modo de endereçamento do dispositivo, onde o acesso as variáveis que são armazenadas na memória é feito através do padrão a seguir:

 %MWI, onde "M" representa que o acesso é feito diretamente na memória. O "W" representa que os dados acessados são armazenados em palavras. O "i" representa o endereço da palavra, variando de 0 a 65535.

 %MWI: Xj, onde "M", "W" e "i" têm o mesmo significado já mencionado acima. O "X" significa o acesso aos bits da palavra. O "j" representa o número do bit, onde 0 é o bit menos significativo e 15 o bit mais significativo.

#### **i. Variáveis**

Seguindo os passos de construção de um projeto bem estruturado, temos agora uma parte importante do desenvolvimento do programa que é a criação das variáveis. As variáveis são representadas por um nome que lembra os dados ao qual estão vinculadas. Elas correspondem a um espaço de memória e contêm os valores dos dados. O tipo de dado de uma variável determina o tipo de dado que pode ser armazenado na variável. Esses tipos podem ser bit, inteiro, ponto flutuante e texto [9].

Podemos usar outro tipo de dados que é chamado de dados do usuário, este tipo serve para criar variáveis que contêm coleções de outras variáveis (Arrays). Podemos criar dois tipos de variáveis com a ajuda do tipo de dados do usuário: variáveis em forma de matriz (arrays) e variáveis de estrutura. Uma importante função das variáveis é a sua associação com botões, indicadores, exibição de dados e outros objetos na tela. Temos um total de 2840 variáveis internas e externas no projeto, como é mostrado na figura abaixo.

Com relação a organização das variáveis do projeto, essas foram organizadas de forma a respeitar os tipos de dados, por exemplo, se ela corresponde a uma entrada ou saída, se ela tem origem nas placas BCPM ou Micrologic. Esta organização foi feita dividindo as variáveis por pasta, para facilitar a localização das variáveis ao atribuir botões e outros elementos do projeto.

|                | <b>Hain</b> Main<br>Output<br>$F - F$<br>Getup<br>SwitchStatus<br>Fenêtres popup<br><b>Ecrans modèles</b><br>Formulaires et rapports<br>图 Actions<br><b>Environmement</b><br>由 图 Bibliothèque de ressources<br><b>P.</b> Alarmes et Evénements<br>Recettes<br>Journalisation des données<br>Variables<br>Gestionnaire d'Entrées/Sorties<br><b>FR</b> Projet<br>Vijeo-Manager |             | Inspecteur de propriétés<br>XBTGT2930<br>Filtre actuel | Compte de variable 2840              | $\bullet$ # $\times$<br>Filtrer par variable (fonctionna<br>Numéro total<br>de variables |                                                              |       |                  |
|----------------|----------------------------------------------------------------------------------------------------|-------------|--------------------------------------------------------|--------------------------------------|------------------------------------------------------------------------------------------|--------------------------------------------------------------|-------|------------------|
|                | Nom                                                                                                    |             | Type de données Source de don                          |                                      |                                                                                          | Groupe de scru Adresse du péri Groupe d'alarm Groupe de jour |       | Mise à l'échelle |
| $\mathbf{1}$   | 回<br>ControllerLockout                                                                                                    | <b>BOOL</b> | Interne                                                |                                      |                                                                                          |                                                              |       |                  |
| $\overline{2}$ | ControllerStatus                                                                                                    | <b>DINT</b> | <b>Externe</b>                                         | SOM XBTGT2930 @prop:2                |                                                                                          |                                                              |       | <b>Désactivé</b> |
| 3              | RecipeControlDefault                                                                                                    | Structure   | Interne                                                |                                      |                                                                                          |                                                              |       |                  |
| 4              | <b>UL RESETP1</b>                                                                                                    | REAL        | Externe                                                | BCPM 1                               | %MW295                                                                                   | Désactivé                                                    | Aucun | Désactivé        |
| 5              | <b>UL RESETP2</b>                                                                                                    | REAL        | Externe                                                | BCPM <sub>2</sub>                    | %MW295                                                                                   | Désactivé                                                    | Aucun | Désactivé        |
| 6              | <b>UL RESETP3</b>                                                                                                    | REAL        | Externe                                                | BCPM <sub>1</sub>                    | %MW294                                                                                   | Désactivé                                                    | Aucun | Désactivé        |
| 7              | <b>UL RESETP4</b>                                                                                                    | <b>REAL</b> | Externe                                                | BCPM <sub>2</sub>                    | %MW294                                                                                   | Désactivé                                                    | Aucun | Désactivé        |
| 8              | 闸<br>BCPMA084S1 in                                                                                                    |             |                                                        |                                      |                                                                                          |                                                              |       |                  |
| 9              | BCPMA084S1 out<br>F.                                                                                                    |             |                                                        |                                      |                                                                                          |                                                              |       |                  |
| 10             | 国<br>BCPMA084S2 in                                                                                                    |             |                                                        | Variables organisées par rapport les |                                                                                          |                                                              |       |                  |
| 11             | $\boxplus$<br>BCPMA084S2 out                                                                                                    |             | cartes ou utilisation dans le                          |                                      |                                                                                          |                                                              |       |                  |
| 12             | 国<br><b>Buttons</b>                                                                                                    | programme.  |                                                        |                                      |                                                                                          |                                                              |       |                  |
| 13             | 田<br><b>EnergyConsump</b>                                                                                                    |             |                                                        |                                      |                                                                                          |                                                              |       |                  |
| 14             | $\overline{\mathbb{H}}$<br>InputMesures_micrologic                                                                                                    |             |                                                        |                                      |                                                                                          |                                                              |       |                  |
| 15             | 田<br>Var_PopUp                                                                                                    |             |                                                        |                                      |                                                                                          |                                                              |       |                  |

**Figura 19 :** Organização das variáveis. [Fonte: Vijeo Designer 6.1]

As variáveis podem ser do tipo interna ou externa, e isto dependerá da necessidade. Variáveis internas são não-comunicantes e existem apenas no XBTGT para uso em operações internas ao XBTGT (variáveis auxiliares), por exemplo, um armazenamento

temporário. As variáveis externas são comunicantes e estão associadas a um grupo de digitalização ou a um equipamento. Elas referem-se a um endereço externo ao XBTG, por exemplo, a corrente medida em uma fase. Para se comunicar com os controladores e outros dispositivos conectados à máquina de destino, devemos criar uma variável e atribuir um endereço do dispositivo a esta variável, onde essa tarefa pode ser feita apenas em uma variável externa.

A variável no Vijeo Designer que é relacionada a um endereço do dispositivo é atualizada cada vez que há uma alteração dos dados no dispositivo. Se associarmos os endereços de dispositivos para as variáveis, o Vijeo Designer pode ler e exibir os dados vindos do equipamento. O mesmo acontece se tivermos vários dispositivos conectados à máquina de destino, onde o Vijeo pode ver estes dados na mesma tela.

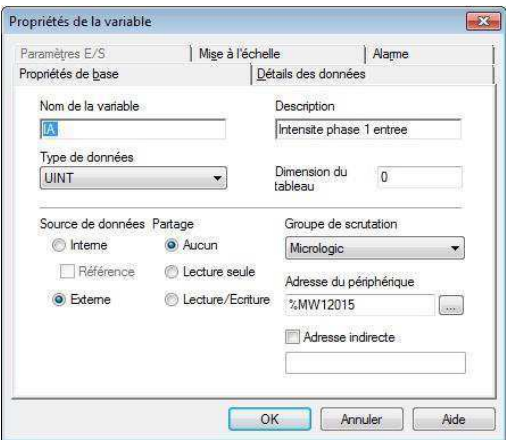

**Figura 20 :** Propriedades de variáveis. [Fonte: Vijeo Designer 6.1]

Um importante tipo de variável utilizada no projeto são as variáveis do tipo matriz, que é uma coleção de variáveis cujo tipo de dados é idêntico. Este tipo de variável facilita os cálculos pois os dados das placas BCPM e Micrologic requerem uma multiplicação por sua respectiva escala. Com as variáveis do tipo matriz, esta multiplicação pode ser feita através de um script usando um *"for",* o que não seria possível sem as variáveis do tipo matriz.

A multiplicação dos dados é necessária antes de atribuir aos botões, exibição de texto ou numérica, entre outros. Cada variável na matriz é chamada de um elemento. O número total de elementos da matriz não pode ser maior do que 2048. Outro tipo de variável é a variável de estrutura, que é um conjunto de variáveis cujo tipo de dados é diferente. O tipo estrutura pode ser utilizado no caso de segurança, pois precisamos de diferentes tipos de dados, tais como a *senha* que é um "inteiro", o *usuário* que é uma "string" e um dado do tipo "bit" para validação.

| <b>Nom</b>                        | Type de données  | Source de don | Groupe de scru  |       | Adresse du péri Groupe d'alarm Groupe de jour |       | Mise à l'échel   |
|-----------------------------------|------------------|---------------|-----------------|-------|-----------------------------------------------|-------|------------------|
| E L1 Load                         | Array [3]: INT   | Externe       | Register        |       |                                               |       |                  |
| E I max_min_present_La            | Array [58]: INT  | Externe       | Register        |       |                                               |       |                  |
| <b>ELPF</b>                       | Array [16] : INT | Externe       | Register        |       |                                               |       |                  |
| E [] Power                        | Array [12]: INT  | Externe       | Register        |       |                                               |       |                  |
| $\sim$ [0]                        | <b>INT</b>       | Externe       | <b>Register</b> | %MW80 | Désactivé                                     | Aucun | Désactivé        |
| $\mathcal{N} \setminus [1]$       | <b>INT</b>       | Externe       | Register        | %MW81 | Désactivé                                     | Aucun | Désactivé        |
| $\begin{bmatrix} 2 \end{bmatrix}$ | <b>INT</b>       | Externe       | Register        | %MW82 | Désactivé                                     | Aucun | <b>Désactivé</b> |
| $\mathcal{F}^{(1)}$ [3]           | <b>INT</b>       | Externe       | Register        | %MW83 | Désactivé                                     | Aucun | Désactivé        |
| $\sim$ [4]                        | <b>INT</b>       | Externe       | Register        | %MW84 | Désactivé                                     | Aucun | Désactivé        |
| $\sim$ <sup>6</sup> [5]           | <b>INT</b>       | Externe       | Register        | %MW85 | Désactivé                                     | Aucun | Désactivé        |
| $\mathcal{N} \sim [6]$            | <b>INT</b>       | Externe       | Register        | %MW86 | Désactivé                                     | Aucun | Désactivé        |
| $\begin{bmatrix} 7 \end{bmatrix}$ | <b>INT</b>       | Externe       | Register        | %MW87 | Désactivé                                     | Aucun | Désactivé        |
| $r''$ [8]                         | <b>INT</b>       | Externe       | Register        | %MW88 | Désactivé                                     | Aucun | Désactivé        |
| $m^{1/2}$ [9]                     | <b>INT</b>       | Externe       | Register        | %MW89 | Désactivé                                     | Aucun | Désactivé        |
| $-$ <sup>10</sup> [10]            | <b>INT</b>       | Externe       | Register        | %MW90 | Désactivé                                     | Aucun | Désactivé        |
| $r^{r}$ [11]                      | <b>INT</b>       | Externe       | Register        | %MW91 | Désactivé                                     | Aucun | Désactivé        |
| E LI THD                          | Array [24] : INT | Externe       | Register        |       |                                               |       |                  |
| E I Voltage                       | Array [17]: INT  | Externe       | Register        |       |                                               |       |                  |

**Figura 21 :** Variáveis do tipo de matriz e seus endereços periféricos associados. [Fonte: Vijeo Designer 6.1]

#### **j. Telas e Objetos de Base**

Depois de definir todas as variáveis que eu precisava, é necessário começar o desenvolvimento das telas para exibir os dados extraídos pelas placas Micrologic e BCPM. Esta parte tomou muito mais tempo do que as outras, pois necessitava de uma atenção mais intensa, visto que é através das telas que o usuário verificará todos os dados do sistema. Portanto, uma tela bem desenvolvida e estruturada de forma agradável ao usuário é um dos objetivos. Além da verificação dos dados, a partir das telas o usuário poderá configurar qualquer parâmetro de exibição ou das placas, configurar e visualizar alarmes, entre outras funções.

O Vijeo-Designer tem uma ampla gama de ferramentas para desenvolver telas de forma rápida e fácil. Para desenvolver uma tela bem estruturada, é necessário organizar bem as idéias e perceber que as telas devem conter textos, botões, imagens, animações e podem ter apenas uma tela aberta de cada vez. Além das janelas principais, temos janelas pop-up que também são uma área gráfica, mas que ocupam uma parcela menor da área de exibição da IHM, eles também contêm textos, botões e imagens como as telas principais. Podemos abrir até no máximo três pop-ups e que pertencem a uma família (têm o mesmo tamanho).

Outro tipo de tela que não podemos deixar de lado é a tela modelo, como o próprio nome diz, é um modelo de tela que pode ser usado de forma mais geral. Ela é construída da mesma maneira que uma tela principal e pode ser utilizada por todas as telas padrão da aplicação. O importante é que ela pode ser usada para a criação das telas principais, o que nos permite poupar significativamente o tempo, evitando a criação de telas repetidas. Assim, para iniciar o desenvolvimento do projeto precisamos criar três telas modelo que serão utilizadas como a base das telas principais.

Depois de criar os modelos de telas, foi desenvolvida a tela inicial e todas as telas de exibição de dados, como mostrado abaixo.

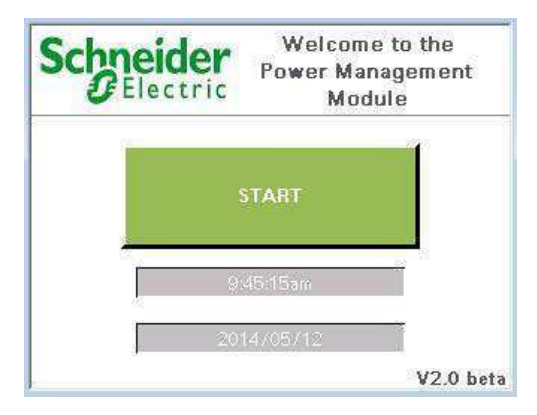

**Figura 22** : Tela inicial. [Fonte: Vijeo Designer 6.1]

Após a tela inicial, foi desenvolvida uma tela principal onde se encontram todos os botões responsáveis por conduzir o usuário as telas de exibição de dados. Cada botão abre outra tela que pode ter a exibição dos dados ou pode ter um conjunto diferente de botões.

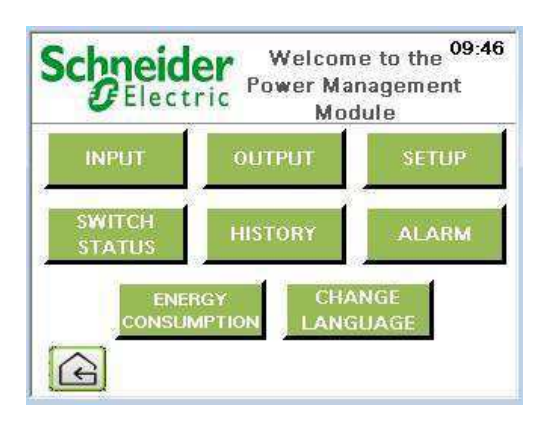

**Figura 23 :** Tela de menus principais. [Fonte: Vijeo Designer 6.1]

Para as telas de visualização dos dados, foram utilizados os objetos já desenvolvidos no Vijeo que são chamados de "Exibição numérica". Com a "exibição numérica", temos todos os tipos de configurações necessárias para fazer a exibição correta dos dados. Por exemplo, pode-se definir o tipo de dados, se é corrente ou tensão, o número de dígitos, entre outras configurações. A partir da "exibição numérica" pode-se selecionar a opção de inserir qualquer valor de dados que desejarmos. É esta opção de inserir os dados que utilizamos para exibição dos dados dos disjuntores, onde o usuário insere o número do disjuntor que ele deseja verificar.

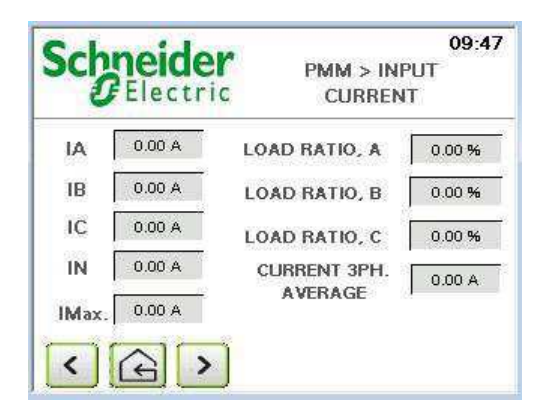

**Figura 24 :** Tela de exibição de dados. [Fonte: Vijeo Designer 6.1]

O desenvolvimento de telas pop-up foi feito de acordo com a necessidade das telas principais. Isto foi mais fácil de se fazer do que desenvolver todas as janelas no final, pois levaria muito mais tempo para identificar as telas principais que foram relacionadas com telas pop-up. A criação de janelas pop-up é feita a partir de famílias, onde cada família tem suas dimensões específicas, isto quer dizer que se você quiser telas pop-ups de diferentes tamanhos, o número de famílias deve ser igual ao número de telas pop-up diferentes. Neste caso em particular, escolheuse criar telas pop-up para dinamizar a visualização do usuário, exibindo os dados de maneiras diferentes e economizando o espaço na tela do dispositivo.

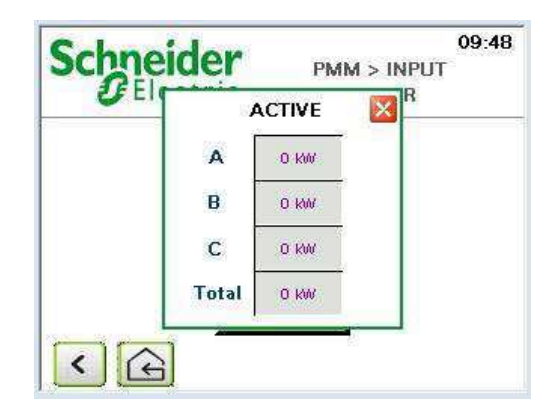

**Figura 25 :** Janela pop-up. [Fonte: Vijeo Designer 6.1]

Após ter feito as principais telas de exibição e suas telas pop-up, ter atribuído todas as variáveis, ter feito as animações, desenvolveu-se a segurança no acesso as configurações do sistema. A segurança de uma tela pode ser feita de uma forma muito rápida e fácil, porque você só precisa entrar no menu de navegação localizada na parte superior esquerda, clicar em "Ambiente", e depois em "segurança". Agora é necessário criar um novo grupo e um novo usuário, e, por fim, criamos um nome de usuário e uma senha de nossa escolha. Abaixo encontram-se os passos a serem seguidos para a criar a segurança.

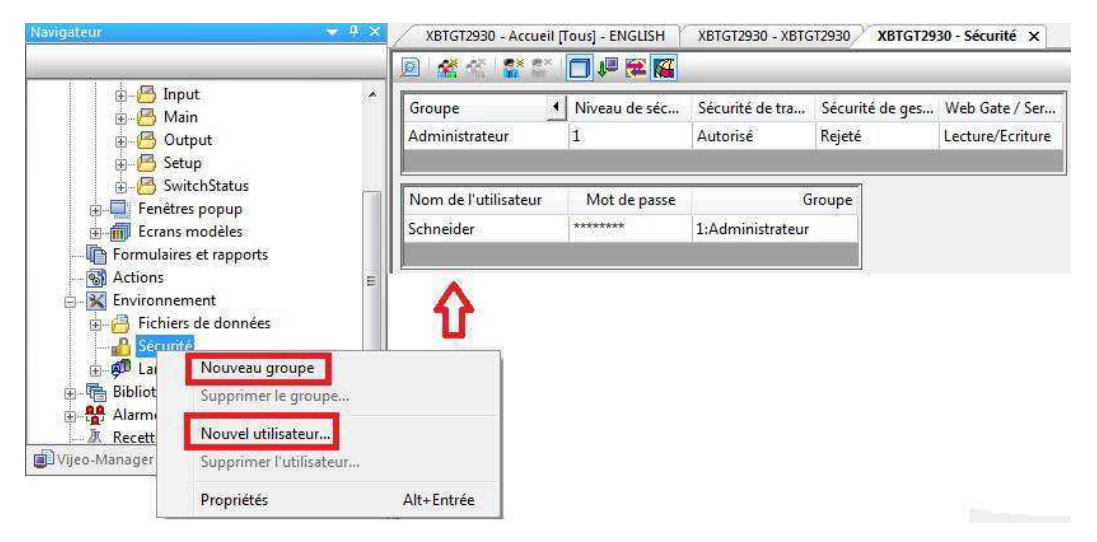

**Figura 26 :** Passos para o desenvolvimento da segurança. [Fonte: Vijeo Designer 6.1]

Mais abaixo temos a tela que aparece quando você deseja acessar o menu de configuração do sistema. Esta tela é a tela de segurança, e para acessar a tela de configuração o nome de usuário e a senha devem ser compatíveis.

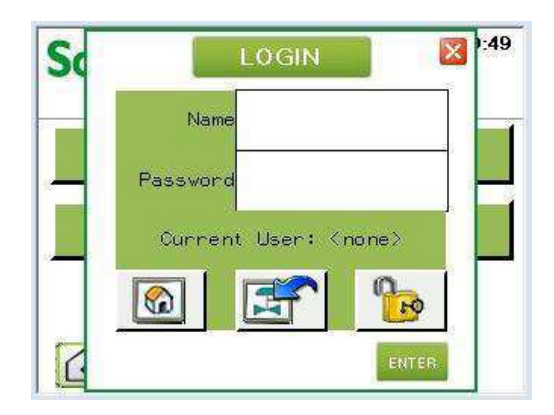

**Figura 27 :** Tela de segurança para acessar as configurações do sistema . [Fonte: Vijeo Designer 6.1]

#### **k. Desenvolvimento das Curvas de Histórico**

Neste projeto precisamos desenvolver funções curva pois era necessário a criação do histórico de dados, em outras palavras, havia a necessidade de seguir em tempo real algumas variáveis para analisar seu comportamento. Com a função curva temos a possibilidade de recuperar os dados armazenados nas placas, mas é necessário um cartão de memória e um máximo de oito curvas exibidas pelo visor.

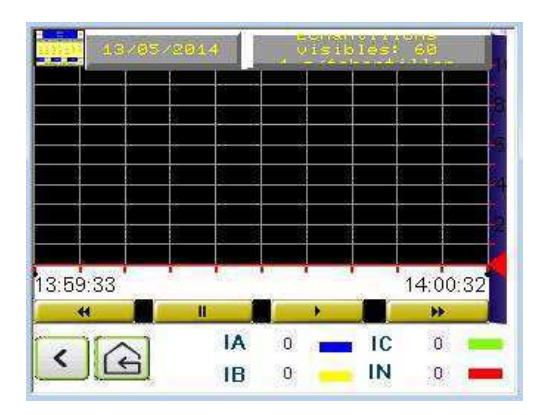

**Figura 28 :** Visualização do comportamento dos dados em tempo real. [Fonte: Vijeo Designer 6.1]

O uso de curvas requer, de antemão, a definição da função "registro de dados". O "registro de dados" permite coletar e armazenar valores de variáveis. Com o "registro de dados", podemos especificar as variáveis que desejamos registrar, determinar a frequência de amostragem de dados e especificar o local onde os dados serão armazenados.

O "registro de dados" suporta variáveis do tipo BOOL, REAL, INT e STRING. O número de variáveis que podemos registrar em um projeto depende da máquina de destino [9]. Os dados das variáveis são utilizados pela função curva de tendência. O "registro de dados" nos permite manter um histórico de elementos particulares de um sistema de distribuição que podem ser usados, por exemplo, para analisar, verificar e monitorar o desempenho. É possível exibir os dados registrados em gráficos e armazenar os dados em um arquivo [9].

O "registro de dados" permite selecionar um método de coleta de dados, periódica ou gatilho, para que possamos determinar a frequência com que se desejamos amostrar os dados. O método periódico nos dá valores instantâneos dos dados em intervalos regulares. O método de gatilho nos dá um valor instantâneo dos dados quando o gatilho é ativado.

| Bibliothèque de ressources                                                                                                    | ×. | Paramètre de groupe de journalisation<br>Ajouter                     |                                                                                                    |                                                                                                    |                                                                                                    |                                                                                                    | Echantillonnage<br>Stockage de variable                                                                                                    |  |  |  |
|----------------------------------------------------------------------------------------------------|----|----------------------------------------------------------------------|----------------------------------------------------------------------------------------------------|----------------------------------------------------------------------------------------------------|----------------------------------------------------------------------------------------------------|----------------------------------------------------------------------------------------------------|----------------------------------------------------------------------------------------------------|--|--|--|
| <b>ng</b><br>Alarmes et Evénements<br>G<br>High_Alarm<br>High_High_Alarm<br>÷<br>Low Alarm<br>ä<br>Low Low Alarm<br>$\blacksquare$<br>Main_Register<br>ä<br>Open Close Branch Alarm<br><b>All Alarms</b><br><b>B</b> Main Alarms<br>Recettes<br>Journalisation des données<br>GroupeJournalisation01<br>Variables<br>中 2<br>Gestionnaire d'Entrées/Sorties<br>Vijeo-Manager F Projet | 11 | $\overline{2}$<br>3<br>$\overline{4}$<br>5<br>6<br>7<br>8<br>9<br>10 | Variable<br>BCPMA084S1 i<br>BCPMA084S1 i<br>InputMesures<br>InputMesures<br>InputMesures<br>InputMesures<br>InputMesures<br>InputMesures<br>InputMesures<br>InputMesures | Groupe de journali<br>GroupeJournalisati<br>GroupeJournalisati<br>GroupeJournalisati<br>GroupeJournalisati<br>GroupeJournalisati<br>GroupeJournalisati<br>GroupeJournalisati<br>GroupeJournalisati<br>GroupeJournalisati<br>GroupeJournalisati<br>GroupeJournalisati | Source de données<br>Externe<br>% <sub>MW4</sub><br>Externe<br>%MW9<br>Externe<br>Externe<br>Externe<br>Externe<br>Externe<br>Externe<br>Externe<br>Externe | Adresse du périphé<br>%MW12015<br>%MW12016<br>%MW12017<br>%MW12018<br>%MW12037<br>%MW12038<br>%MW12039<br>%MW12040<br>%MW12045 | Fonctions avancées<br>GroupeJournalisation01<br>Nom<br>Périodique<br>Type<br>Bande morte<br>$\circ$<br>Ecart (fixe)<br>Unités<br>Secondes<br>5 6 10 12 15 20 30<br>3<br>$\overline{2}$<br>30 00 10 10 20 20 60<br>$\frac{1}{\sqrt{2}}$<br>-1 |  |  |  |
|                                                                                                    |    | 12<br>13<br>14<br>15<br>16<br>17<br>18<br>D.W.                       | InputMesures<br>InputMesures<br>InputMesures<br>InputMesures<br>InputMesures<br>InputMesures<br>InputMesures<br>InputMesures<br>be company                               | GroupeJournalisati<br>GroupeJournalisati<br>GroupeJournalisati<br>GroupeJournalisati<br>GroupeJournalisati<br>GroupeJournalisati<br>GroupeJournalisati<br>UA.<br>$40 - 3$                                                                                            | Externe<br>Externe<br>Externe<br>Externe<br>Externe<br>Externe<br>Externe<br>Externe                                                                        | %MW12046<br>%MW12047<br>%MW12048<br>%MW12041<br>%MW12042<br>%MW12043<br>%MW12044<br><b>GOOD CALIFORNIA WARRANT</b>             |                                                                                                    |  |  |  |

**Figura 29 :** Registro de dados. [Fonte: Vijeo Designer 6.1]

#### **l. A Função Alarme**

Um alarme em automação é um evento adverso que precisam ser visualizados e/ou tratados, pois o usuário precisa saber sobre todos os erros que podem acontecer com o sistema a fim de realizar as ações necessárias para resolver os problemas. Ações podem ser executadas em tempo real, tais como a reparação do produto com defeito, alterar configurações, ou simplesmente um reconhecimento do problema. A implementação de ações também pode ser feita a posteriori, como o recall de um lote defeituoso, mudando um processo [9].

Na maioria dos casos, os eventos relatados exigem a tomada de decisão de um operador. Esta decisão é comumente chamado de alarme "Reconhecimento". Um reconhecimento não significa a resolução do problema, nem o seu desaparecimento, mas apenas a sua consideração. Para auxiliar o operador, a função de alarme do Vijeo Designer permite o reconhecimento dos diferentes estados de um alarme por atributos específicos (cor, piscando).

Os alarmes em Vijeo Designer são relacionados por grupos e categorias antes de representá-los graficamente. Os alarmes são divididos por grupos, tais como "High\_Alarm" que é um grupo de alarmes de alta prioridade, e "All\_Alarms" que é uma classe de alarmes. Uma categoria é composta de vários grupos que no futuro possam ser atribuídas a um objeto gráfico de visualização para que o operador possa perceber os alertas de alarme. Abaixo temos uma figura de como foram criados os grupos de alarmes e como foram divididos em duas categorias, pois sobre alguns objetos gráficos de visualização teremos apenas os alertas de alarme e em outros teremos todos os registros de eventos, tais como abrir ou fechar disjuntores e alertas de alarme.

| Bibliothèque de ressources<br>嘺                      | $\overline{\phantom{a}}$                                                                           |                             | Configuration du groupe d'alarmes      |                 | Ajouter          |            |                    |
|------------------------------------------------------|----------------------------------------------------------------------------------------------------|-----------------------------|----------------------------------------|-----------------|------------------|------------|--------------------|
| <b>BR</b><br>Alarmes et Evénements<br>High_Alarm     | Nouveau groupe d'alarmes                                                                           |                             |                                        | Adresse du péri | Message          |            |                    |
| High_High_Alarm                                      |                                                                                                    |                             | Nouveau groupe d'alarmes de diagnostic | %MW2300:X1      | High Latching Al |            |                    |
| 'n.<br>Low Alarm                                     |                                                                                                    |                             | Nouveau groupe d'événements            | %MW2310:X1      | High Latching Al |            |                    |
| Low_Low_Alarm                                        | Nouvelle catégorie d'alarme et d'événement                                                         |                             |                                        |                 |                  | %MW2311:X1 | High Latching Al   |
| Main_Register<br>$\bullet$<br>ä<br>Open_Close_Branch |                                                                                                    | Nouvelle catégorie distante |                                        |                 |                  |            | High Latching Al   |
| All Alarms<br>看                                      | $Ctrl + V$<br>Coller le groupe<br>Supprimer toutes les alarmes et tous les événements<br>Supprimer |                             |                                        |                 |                  | %MW2313:X1 | High Latching Al   |
| Main_Alarms<br>$\bullet$                             |                                                                                                    |                             |                                        |                 |                  | %MW2314:X1 | High Latching Al   |
| Д<br>Recettes                                        |                                                                                                    |                             |                                        |                 |                  | %MW2315:X1 | High Latching Al   |
| $\frac{1}{2}$<br>Journalisation des donn<br>G.       | Propriétés<br>Alt+Entrée                                                                           |                             |                                        |                 |                  | %MW2316:X1 | High Latching Al   |
| GroupeJournalisationUI<br>Variables<br>飅             |                                                                                                    | 9                           | <b>BCPMA084S</b>                       | High Alarm      | Externe          | %MW2317:X1 | High Latching Al   |
| Gestionnaire d'Entrées/Sorties                       |                                                                                                    | 10                          | <b>BCPMA084S</b>                       | High_Alarm      | Externe          | %MW2318:X1 | High Latching Al   |
|                                                      |                                                                                                    | 11                          | BCPMA084S                              | High Alarm      | Externe          | %MW2319:X1 | High Latching Al   |
| <b>F</b> <sub>o</sub> Projet<br>Vijeo-Manager        |                                                                                                    |                             | <b>BCPMA084S</b>                       | High_Alarm      | Externe          | %MW2301:X1 | High Latching Al   |
|                                                      |                                                                                                    | 13                          | <b>BCPMA084S</b>                       | High_Alarm      | Externe          | %MW2320:X1 | High Latching Al   |
|                                                      |                                                                                                    | 14                          | <b>BCPMA084S</b>                       | High_Alarm      | Externe          | %MW2321:X1 | High Latching Al   |
|                                                      |                                                                                                    | 15                          | BCPMA084S                              | High_Alarm      | Externe          | %MW2322:X1 | High Latching Al   |
|                                                      |                                                                                                    | 16                          | <b>BCPMA084S</b>                       | High Alarm      | Externe          | %MW2323:X1 | High Latching Al   |
|                                                      |                                                                                                    | 17                          | <b>BCPMA084S</b>                       | High Alarm      | Externe          | %MW2324:X1 | High Latching Al., |
|                                                      |                                                                                                    | 18                          | BCPMA084S                              | High Alarm      | Externe          | %MW2325:X1 | High Latching Al   |

**Figura 30 :** Desenvolvimento dos grupos e categorias de alarmes. [Fonte: Vijeo Designer 6.1]

Os alarmes podem ser vistos como janelas totalmente configuráveis. O número de linhas que serão exibidas depende do desenvolvedor. Como mostrado na figura (29), a criação dos alarmes foi dividida em alarmes de entrada e alarmes Saída, onde a representação era diferente. Sobre alarmes de entrada, utilizou-se de um sinal que acende quando o alarme é ativado. Percebe-se que estes alarmes não tem um botão de reset porque a placa de aquisição de dados que os fornece não possui essa opção.

Para alarmes de saída, há quatro limiares de alerta atual, o alto-alto (High-High) de uma corrente elevada, até uma corrente relativamente alta (High), baixa corrente (Low) e baixa para o baixo-baixo para uma corrente muito baixa (Low-Low). Cada disjuntor tem os seus limites de alarme. Nos alarmes de entrada, foram colocadas as luzes para sinalizar alertas, além de termos a possibilidade de utilizar um reset para cada saída de alarme.

Uma coisa que não poderia faltar no programa foi o registro de todos os eventos que podem acontecer ao sistema de distribuição. Então foram colocados em um painel de exibição de eventos para registrar os alertas e suas respectivas datas. Com isso, o operador saberá quais são as falhas que ocorreram no sistema. O log de eventos é outra razão para a criação de categorias de alarmes, uma vez que neste painel é atribuída uma categoria "Main\_Alarms", pois aqui precisamos saber apenas sobre alarmes e não sobre os encerramentos e aberturas de disjuntores.

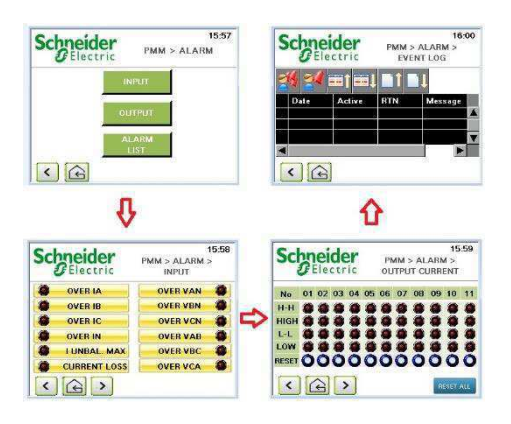

**Figura 31 :** Organização dos alarmes e registro de eventos. [Fonte: Vijeo Designer 6.1]

## **m. Scripts**

Um script contém instruções escritas por desenvolvedores afim de programar o tipo de reação que a IHM fará face aos os eventos que podem acontecer em tempo real, tais como: pressionar um botão, uma mudança de tela ou uma mudança no valor de uma variável. A principal razão para a utilização de scripts é explicada pelo fato de que a programação não é possível utilizando objetos ou uma animação. Outra razão para o uso de scripts é a possibilidade de se utilizar variáveis de fontes externas em operações, afim de evitar que ocorram erros fatais no programa durante sua utilização em tempo real (tratamento de erros). [9]

Os scripts no Vijeo Designer baseiam-se na linguagem de programação Java e C. O Vijeo permite a utilização de uma gama, mais especificamente para seu ambiente, de métodos e classes em Java. No script temos uma divisão em duas partes, uma que diz respeito ao gatilho de algum objeto e outra as instruções codificadas. O gatilho define quando o script é executado e eles variam de acordo com o tipo de script, se é do tipo periódico, condicional, agendado ou evento. Podemos ver na figura (30) um tipo de script.

Nesta parte, é possível criar ações importantes para que o programa funcione bem. No início, foram criadas ações mais gerais que necessitavam processar os dados relativos as variáveis externas o mais rápido possível, uma vez que a maioria dos dados que foram fornecidos pelas

placas, necessitavam de uma multiplicação por suas respectivas escalas para que o resultado fosse correto. Também desenvolvemos uma ação para processar os dados da função do consumo de energia elétrica, que mostra o valor, em moeda local, da energia consumida em um certo período de tempo.

Outra ação importante foi o tratamento dos alarmes para alertar o usuário quando um alarme é ativado. Houve também medidas para resolver a parte responsável por exibir os dados de cada disjuntor de acordo com seu número. Então, foi necessário apenas procurar o dado correspondente ao disjuntor que o usuário desejasse, e a partir desta ideia, uma variável interna armazenava o valor correspondente ao número do disjuntor, e com esta variável o procedimento ocorria. No final, foi desenvolvida uma ação do tipo evento para todas as instruções que precisavam ser executadas na inicialização do programa.

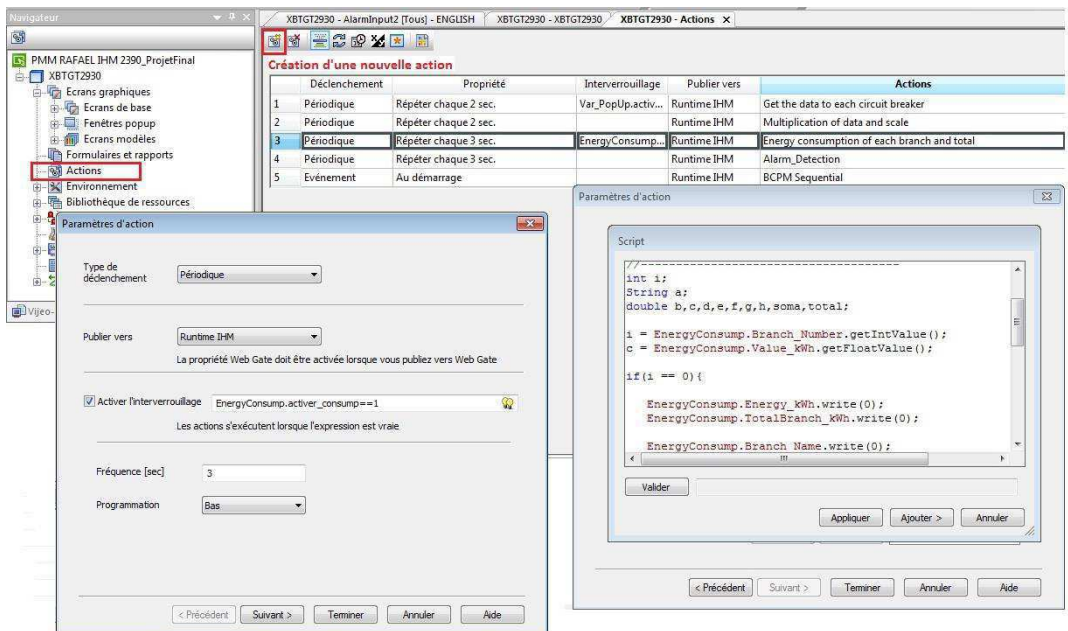

**Figura 32 :** Criação das ações. [Fonte: Vijeo Designer 6.1]

Após criar todas as ações de carácter mais geral, realizou-se o desenvolvimento de ações mais específicas, isto é, aquelas em botões ou animações fornecem uma reação no momento do acionamento. Esses scripts são direcionados às ações de configuração do sistema, tais como alteração dos nomes dos disjuntores, resetar os registros de energia, alterações em parâmetros de comunicação, etc.

#### **n. Recursos do Ambiente de Programação Vijeo Designer**

Com relação aos idiomas, o Vijeo Designer permite-nos realiza-los de uma forma fácil, sem ter que desenvolver telas repetidas. Só é preciso ir ao menu "Ambiente" localizado na janela do navegador no canto esquerdo, e depois clicar com o botão direito do mouse em "Idiomas", selecione "nova linguagem" e preencha os parâmetros da nova janela que aparece. Assim, uma nova versão do programa será criada e o desenvolvedor pode agora realizar a tradução do programa com um clique direito sobre o idioma já desenvolvido (Versão anterior do programa) e clicando em "Exportar idioma...".

A exportação do idioma irá gerar um arquivo de texto, onde pode ser aberto com o "Microsoft Office Excel" e editá-lo traduzindo para o novo idioma. Após a tradução, com um clique direito sobre o novo idioma e clique em "Importar um idioma ...", escolha o arquivo de texto correspondente ao novo idioma e, por fim, é necessário apenas redimensionar os botões e as caixas de exibição de dados e texto. Então, seguindo os passos descritos acima, traduzimos o programa que originalmente estava em Inglês para o Português e o Francês. A figura abaixo mostra os passos que foram descritos.

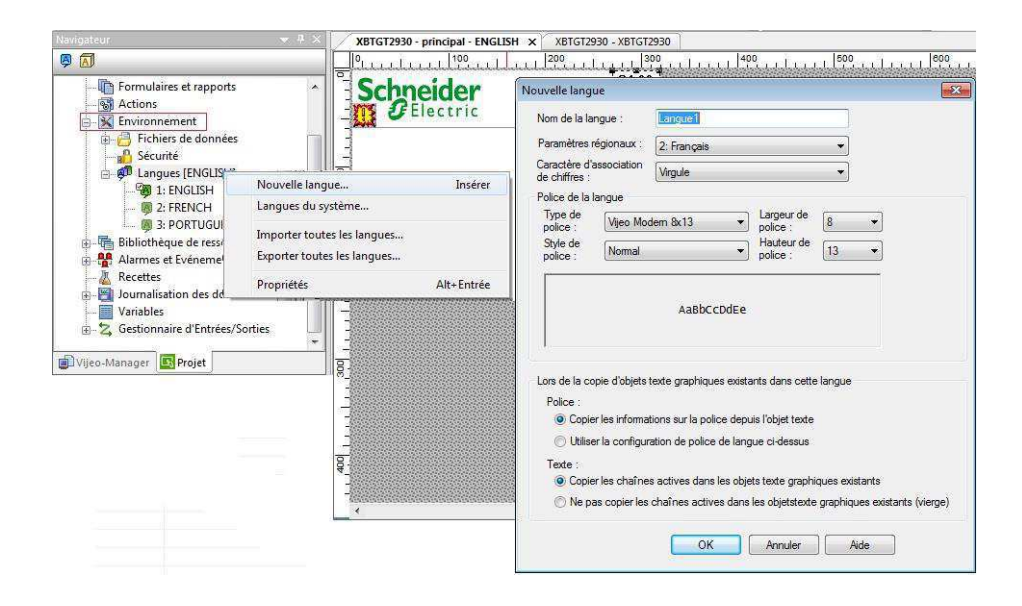

**Figura 33 : Idiomas do programa. [Fonte: Vijeo Designer 6.1]** 

## **7 Apresentação dos Resultados**

Devido ao atraso no início da montagem do PMM, pois a empresa apresentava uma alta demanda de produtos no momento em que o estágio foi realizado, e os técnicos responsáveis por esta montagem estavam encarregados de outros projetos, os testes só puderam ser iniciados restando apenas 3 semanas para o fim do estágio.

## **a. Validação dos Resultados**

O primeiro passo após o fim da montagem do PMM para realização dos testes necessários foi a transferência do software de supervisão para a IHM Magelis via USB. A figura abaixo ilustra o processo de transferência.

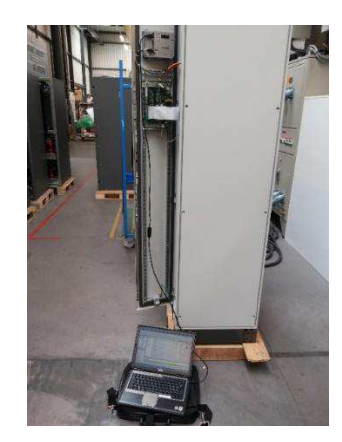

**Figura 34 :** Transferência do software para o PMM. [Fonte: IHM Magelis]

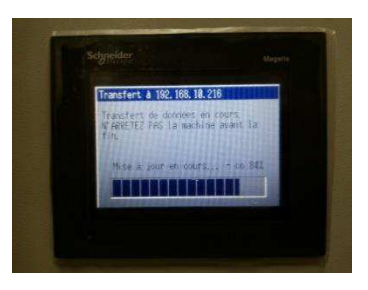

**Figura 35 :** Processo de transferência do software para o PMM. [Fonte: IHM Magelis]

Após a transferência do software de supervisão, foram realizados os testes para verificar se as variáveis que armazenam os dados de medição da entrada e da saída possuem o endereço correto que foi fornecido pelo datasheet das placas de aquisição de dados. Logo,

verificou-se que os dados de entrada fornecidos pela placa Micrologic (Tensão, Corrente, Potência, entre outros) possuíam o endereço correto, pois os dados que apareciam no software de supervisão eram próximos dos valores medidos manualmente com instrumentos de medição.

Por outro lado, no momento da verificação dos dados fornecidos pela placa BCPM relativos a cada disjuntor de saída, observou-se o erro 03H enviado pela própria placa para a IHM que informa um problema de comunicação entre as variáveis do sistema supervisório e da placa de aquisição de dados. Mais especificamente, este erro informa que as variáveis do sistema supervisório estão atrasadas em uma unidade de endereço, fazendo com que haja o erro de comunicação e impedindo que a IHM forneça ao usuário os dados corretos. Devido a este erro outra mensagem era exibida pela IHM informando que havia um erro de registro das variáveis na memória. As figuras abaixo ilustram os erros obtidos.

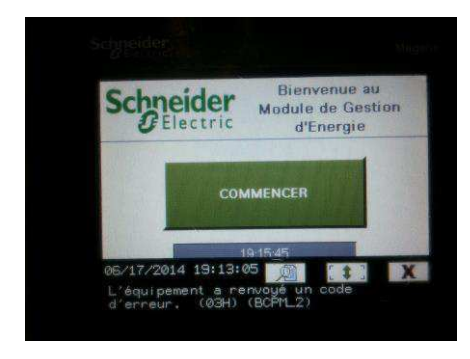

**Figura 36 :** Erro de comunicação obtido. [Fonte: IHM Magelis]

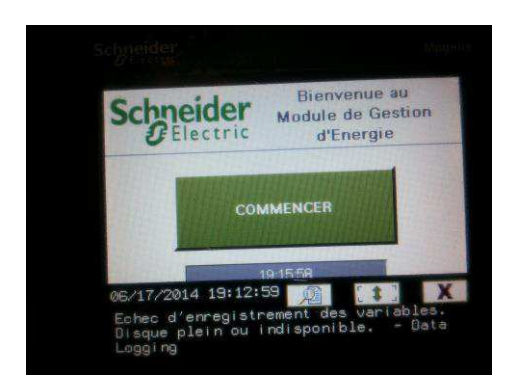

**Figura 37 :** Erro no registro das variáveis. [Fonte: IHM Magelis]

Uma vez que o erro foi identificado, retornamos ao escritório para realizar as alterações necessárias para que a comunicação entre as variáveis do software e as variáveis da placa BCPM fosse estabelecida. Tendo a fase de teste durado quase duas semanas, restou uma única semana para realização destas alterações. Finalmente, tendo finalizado os ajustes no

software na última semana de estágio, a visita de clientes a fábrica impossibilitou a realização dos testes finais pois todos os produtos que estavam em fase de testes precisaram ser removidos para que os equipamentos dos clientes pudessem ser melhor apresentados. Sendo assim, o PMM foi removido sem a realização dos últimos testes.

Este impedimento não foi prejudicial para o projeto como um todo, visto que a versão final do software de supervisão foi passada para o tutor do estágio na empresa, que realizaria os testes em um futuro próximo. Algum tempo após meu retorno ao Brasil, o engenheiro-chefe me informou que os testes foram realizados e que o software obteve êxito.

## **8 Considerações Finais**

Esta primeira imersão no mundo de trabalho foi muito interessante, o que me permitiu descobrir um pouco mais sobre as atribuições de um engenheiro eletricista. Obtive bastante experiência com este estágio, pois compartilhei o ambiente de trabalho com profissionais muito experientes que me conduziram de forma eficaz rumo aos meus objetivos, além de acompanhar de perto o desenvolvimento do PMM e realizar o pedido de materiais que não existia mais no estoque. Estar todos os dias neste ambiente me agradou, porque os colegas de escritório foram muito acolhedores, além de realizarem um bom trabalho em equipe.

Consegui me familiarizar facilmente com as relações humanas entre os colegas de escritório e com a hierarquia da empresa. Minha visão da indústria a partir do escritório de estudos específicos permitiu-me compreender nossa importância em sua totalidade, e a ânsia que tínhamos de melhorar constantemente. A capacidade de sintetizar e expressar-se, a adaptação e a análise são qualidades importantes para um engenheiro em qualquer função que ele assuma dentro da empresa. Além disso, eu pude melhorar incomparavelmente meu domínio da língua francesa.

Um engenheiro deve ter muitas responsabilidades em um ambiente que evolui constantemente. É responsabilidade dele analisar este ambiente para resolver os problemas e encontrar as mais diversas soluções que estes problemas possuem. Agora, com esse pensamento, posso me inserir no mercado de maneira mais fácil e prudente, adaptando-se às circunstâncias de cada empresa e sabendo discutir sobre meus direitos e deveres.

Eu fui capaz de adquirir diversas competências profissionais, especialmente refinar minha visão sobre minha profissão e seu papel na sociedade. Concluir este estágio em uma empresa da importância da Schneider Electric abriu meus olhos para um novo mundo de trabalho, onde as oportunidades são imensas, bem como as responsabilidades.

## **11 REFERÊNCIAS**

- [1] Sistemas de Controle: Especificação e Implantação Norma IEC 61131. Acesso em 20 de Março de 2014, disponível em site http://libertas.pbh.gov.br/~danilo.cesar/outros/concurso\_ufmg/Sistemas\_de\_Controle\_- \_NORMA\_IEC\_61131.pdf
- [2] Electric, S. *Sobre o software:Vijeo Designer.* Acesso em 20 de Fevereiro de 2014, disponível em Fonte: Site da Schneider Electric: http://www.schneiderelectric.com/download/em/en/details/33914306-Vijeo-Designer-V61-SP21/
- [3] *Introduction into IEC 61131-3 Programming Languages*. Acesso em 20 de Março de 2014, disponível em Fonte: http://www.plcopen.org/pages/tc1\_standards/iec\_61131\_3/
- [4] Richmond, G., & Brandao Neto, D. (2014). *BCPME Series New Product Launch, Enhanced BCPM with Integrated Ethernet.*
- [5] Scheneider Electric. *Central de mesure BCPM*. Acesso em 19 de Março de 2014, disponível em site Web Schneider Electric: http://www.schneider-electric.fr/documents/solutions-ts/efficaciteenergetique/261-doc-bcpm\_def\_1109.pdf
- [6] Schneider Electric. *Branch Circuit Power Meter (BCPM) Datasheet 2011*. Acesso em 19 de Março de 2014, disponível em site Web Schneider Electric: http://www.schneiderelectric.com/download/uk/en/details/1614774-Branch-Circuit-Power-Meter-BCPM---Datasheet-2011/?reference=SE7196
- [7] Schneider Electric. *Compact NS, Disjoncteurs BT de 630 à 3200 A Catalogue*. Acesso em 21 de Março de 2014, disponível em site Web Schneider Electric: http://www.schneiderelectric.ma/documents/product-services/fr/product-launch/micrologic-e/compact-ns-brochurefr.pdf
- [8] Schneider Electric. (20 de Fevereiro de 2014). Liste d'adresses des données de la carte BCPM. France.
- [9] Schneider Electric. (20 de Fevereiro de 2014). Manuels d'utilisateur Vijeo Designer 6.1. France.
- [10] Schneider Electric. *Masterpact NT et NW, Disjoncteurs et interrupteurs BT forte intensité Catalogue*. Acesso em 21 de Março de 2014, disponível em site Web Schneider Electric: http://www.schneider-electric.ma/documents/product-services/fr/product-launch/micrologice/masterpact.pdf
- [11] Schneider Electric. *Micrologic User Manual*. Acesso em 10 de Março de 2014, disponível em site Web Schneider Eletric: http://www2.schneider-electric.com/documents/productservices/en/product-launch/micrologic-e/user-manual.pdf
- [12] Schneider Electric. *Modbus™ Communications System for Micrologic™ A, P, and H Trip Units*. Acesso em 20 de Fevereiro de 2014, disponível em site Web Schneider Electric: http://static.schneiderelectric.us/docs/Circuit%20Protection/Circuit%20Breaker%20Trip%20Units/Micrologic%20Trip %20Units%20Circuit%20Breaker/0613IB1201.pdf
- [13] Schneider Electric. *Power Management Module (PMM) 60–160 kVA, Installation, Operation and Service*. Acesso em 14 de Fevereiro de 2014, disponível em site Web APC: http://www.apcmedia.com/salestools/MPOD-9CJJ3H/MPOD-9CJJ3H\_R0\_EN.pdf
- [14] Schneider Electric. *PowerLogic™ Branch Circuit Power Meter (BCPM), Installation Guide*. Acesso em 14 de Março de 2014, disponível em site Web Power Logic: http://www.powerlogic.com/literature\_protected/BCPM%20Installation%20Guide.pdf
- [15] Vieira, M. d. *Notas de aula da disciplina Informática Industrial e Método MCIE*. Acesso em 04 de Março de 2015, disponível em site Fonte: https://sites.google.com/a/dee.ufcg.edu.br/fatima/cursos-ministrados/informaticaindustrial/downloads\_infind.

# **ANEXO I – Especificações do PMM (Power Management Module)**

## **1 Pesos e Dimensões**

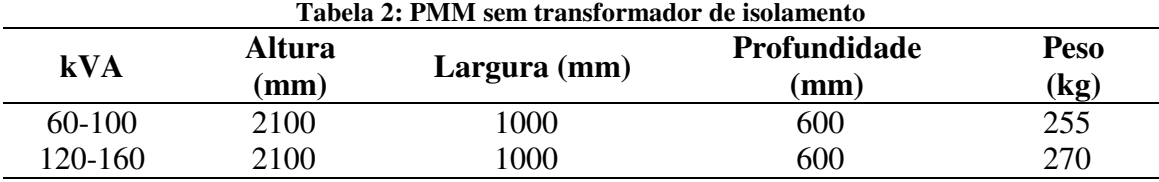

Fonte: Referência [13]

## **2 PMM com transformador de isolamento**

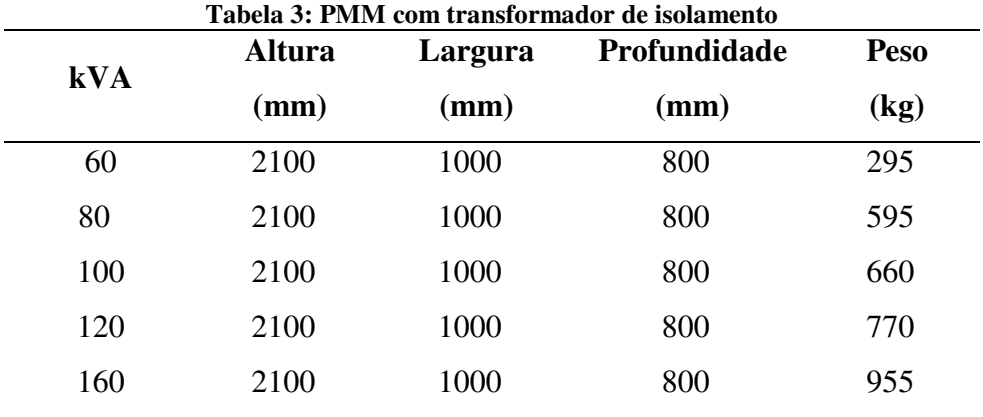

Fonte: Referência [13]

#### **3 Parâmetros**

a. Entrada

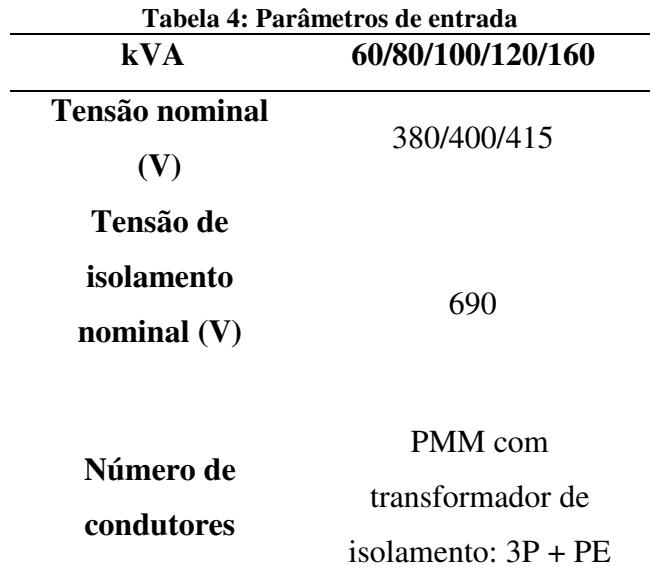

# PMM sem transformador de isolamento:  $3P + N +$ PE

**Frequência (Hz)** 50/60

Fonte: Referência [13]

b. Ambiente

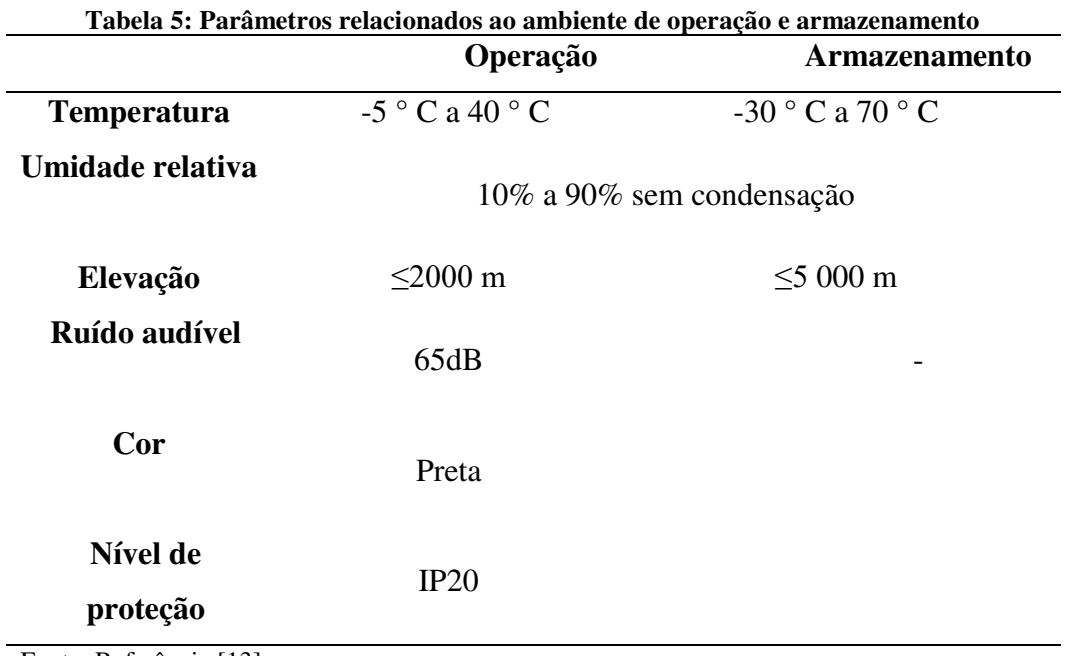

Fonte: Referência [13]

## **4 Parâmetros dos Componentes**

a. Proteção Recomendada

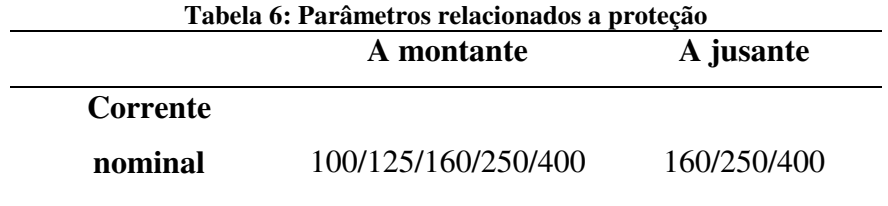

**Número de** 3P

**condutores** 

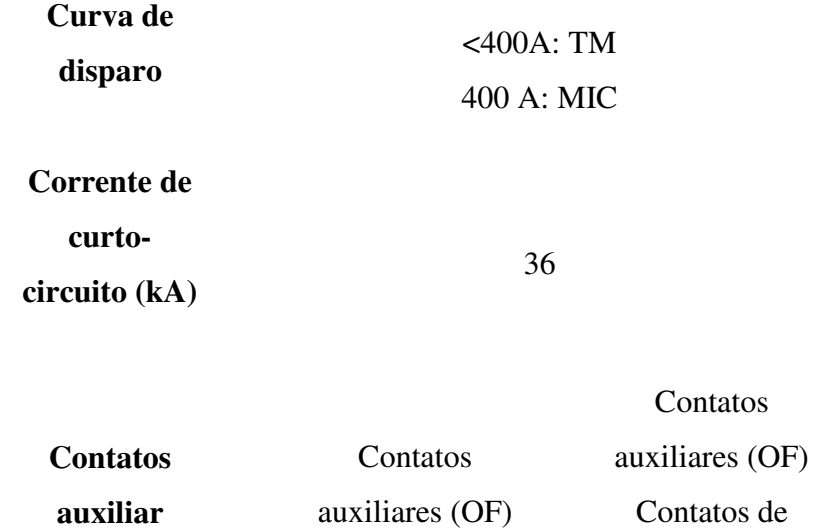

falta (SD)

Fonte: Referência [13]

b. Circuito de saída

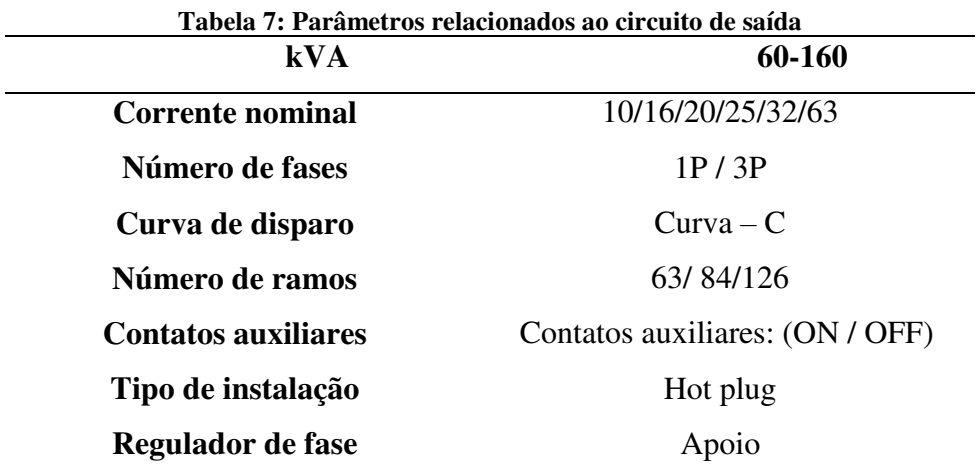

Fonte: Referência [13]

# **ANEXO II – Especificações da Placa de aquisição de dados BCPM (Branch Circuit Power Meter)**

# **1 Especificações da placa BCPM [14]**

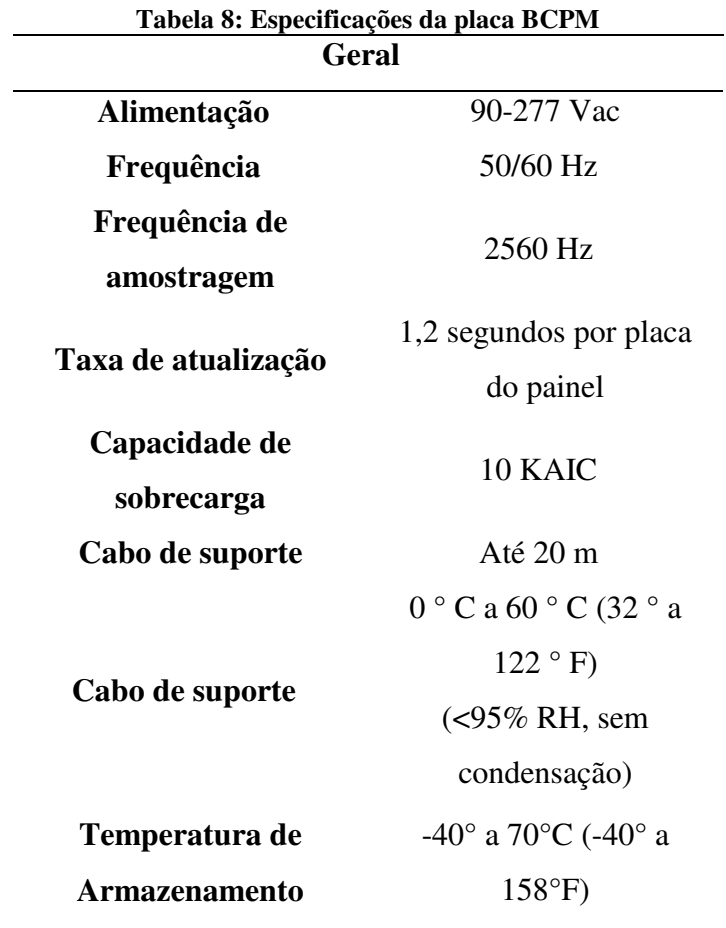

Fonte: Referência [14]

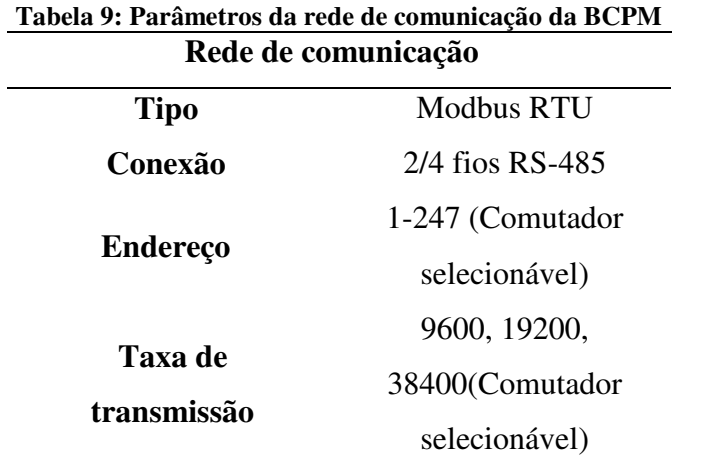

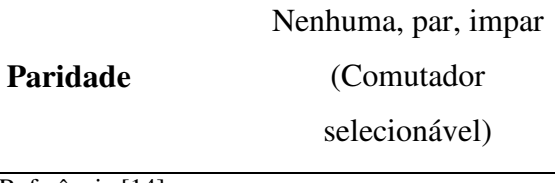

```
Fonte: Referência [14]
```
## **2 Layout da Placa [14]**

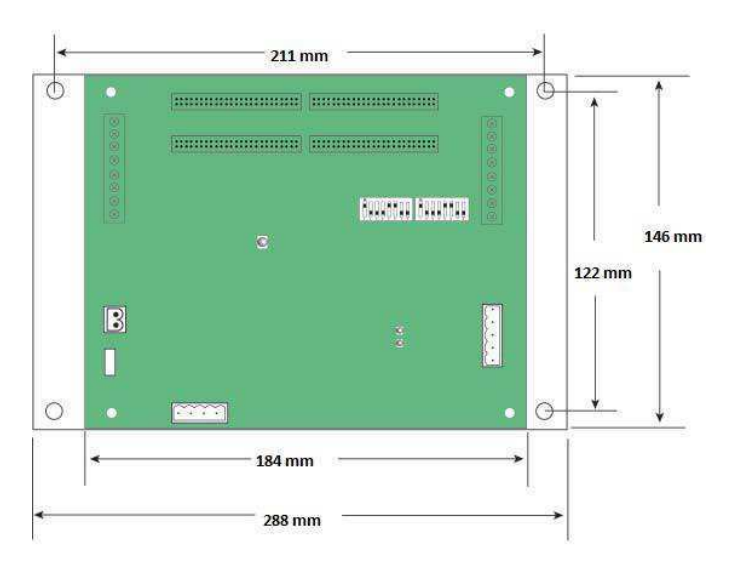

**Figura 38 :** Dimensões da placa BCPM[Fonte: Referência 14].

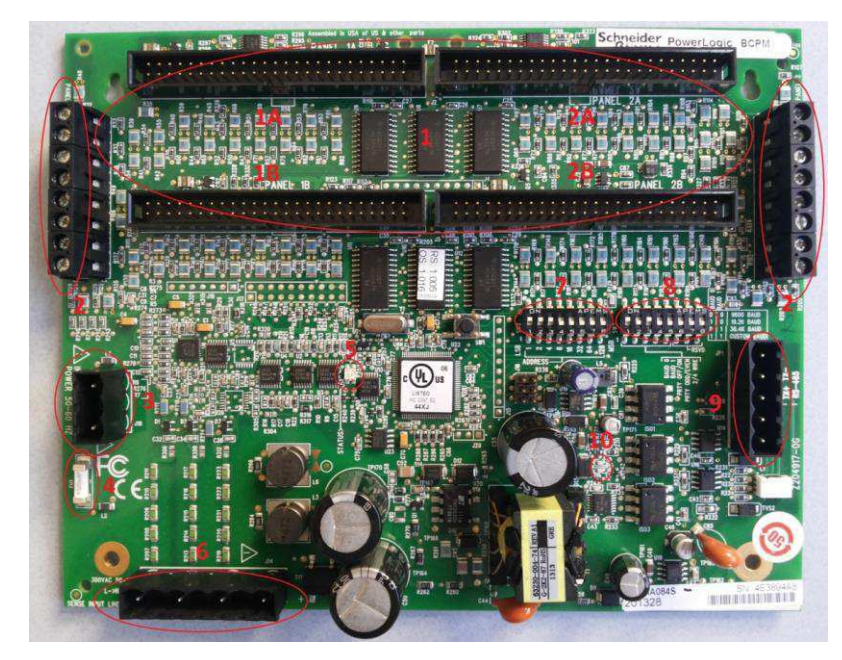

**Figura 39 :** Disposição das conexões da placa BCPM [Fonte: Referência 6].

1. 50-Pin para conectar o cabo para a aquisição de dados
- 2. Entradas auxiliares
- 3. Conexão de alimentação
- 4. Fusível de alimentação
- 5. LED vivo
- 6. Conexão das fases e do neutro
- 7. Interruptores para os endereços de comunicação
- 8. Interruptores dos parâmetros de comunicação
- 9. Conexão RS-485
- 10. Led's RS-485

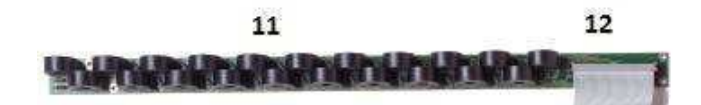

**Figura 40** : Disposição dos sensores de corrente [Fonte: Referência 14].

- 11. Sensores de corrente (máximo de 100 amperes)
- 12. 50-Pin para conectar o cabo dos sensores de corrente à placa BCPM

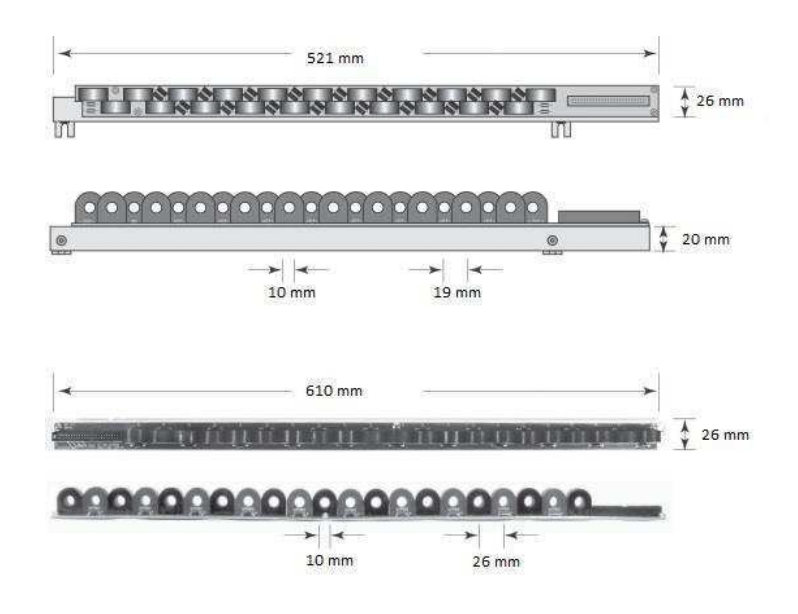

**Figura 41 :** Dimensão dos sensores de corrente [Fonte: Referência 14].

a. Configurações disponíveis

A placa BCPM possui três tipos de configurações que são descritas abaixo [5]:

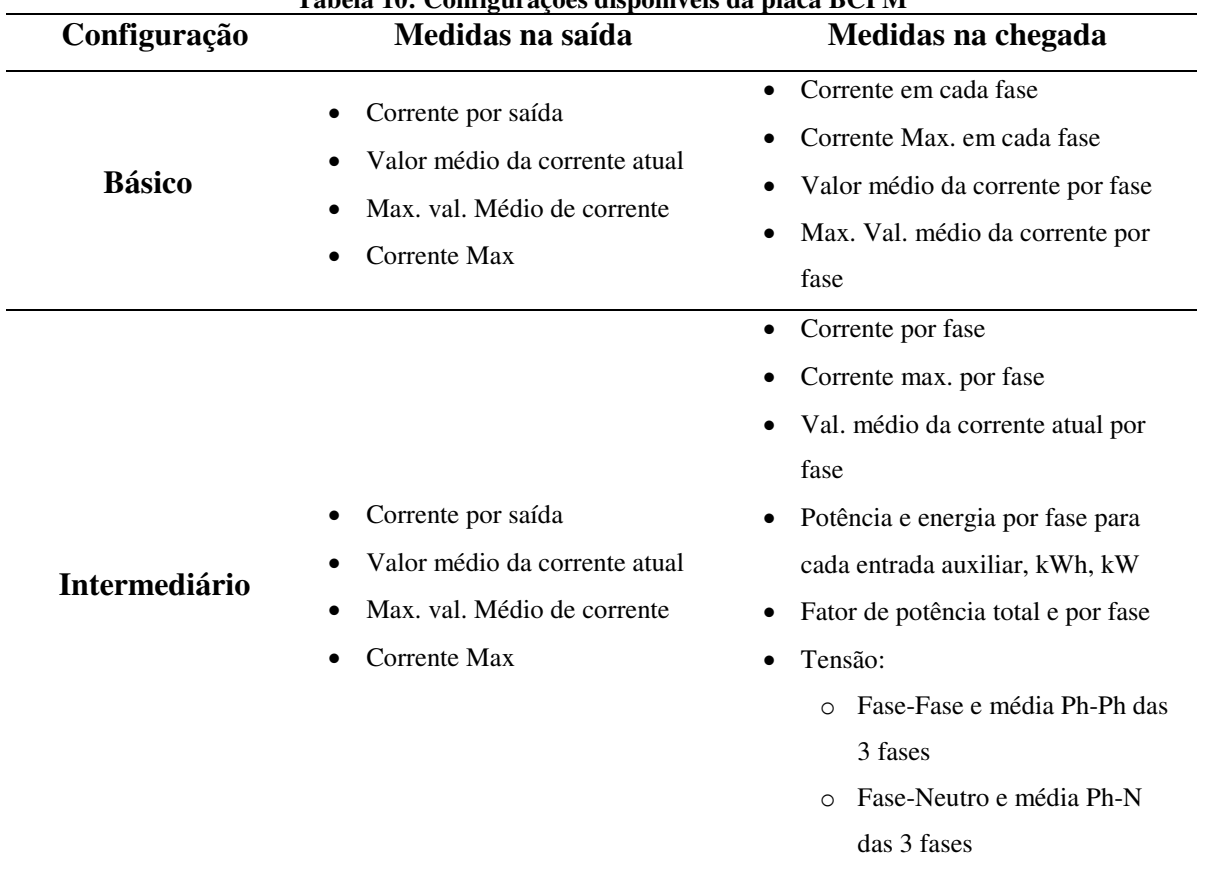

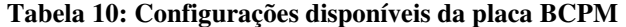

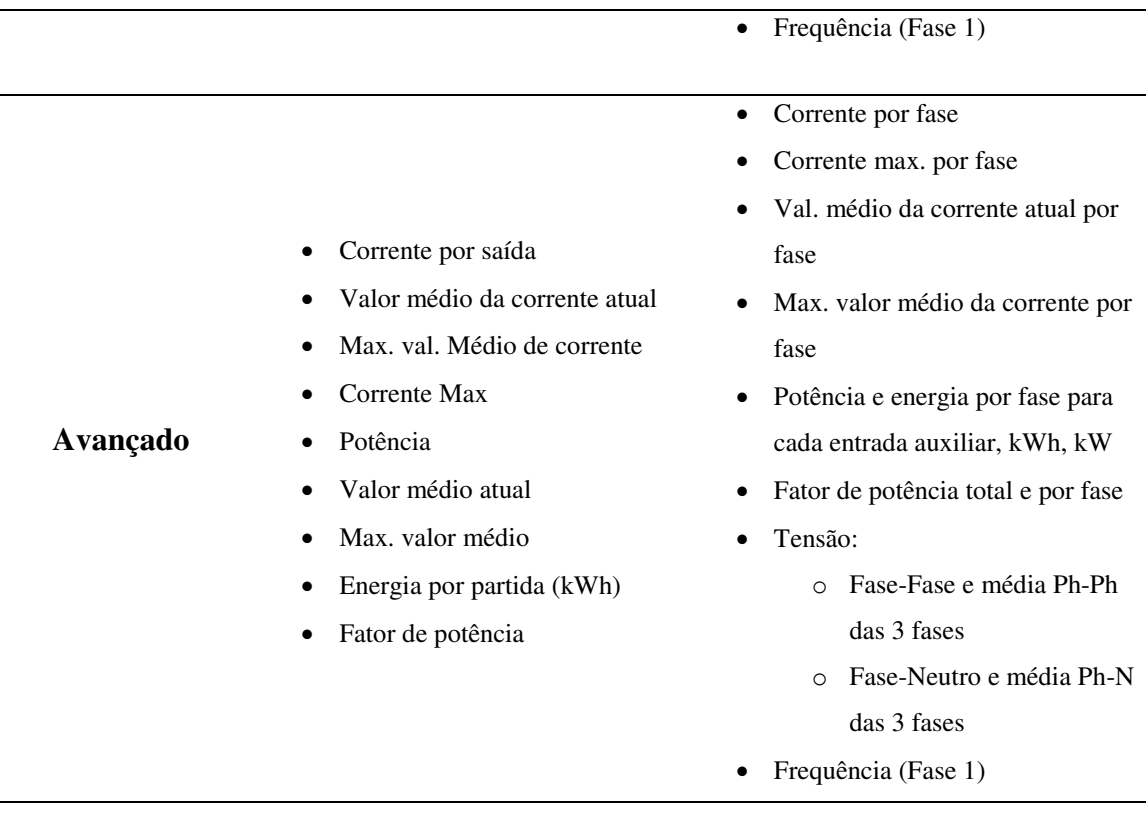

Fonte: Referência [5]

## **3 REFERÊNCIAS**

A seguir temos as possíveis combinações que a placa BCPM pode assumir, seguida das definições de cada caractere contida nas referências: [5]

## BCPM **A:**

- BCPMA084S
- BCPMA184S
- BCPMA042S
- BCPMA142S

## BCPM **B:**

- BCPMB084S
- BCPMB184S
- **BCPMB042S**
- BCPMB142S

BCPM **C:**

- **BCPMC084S**
- BCPMC184S
- **BCPMC042S**
- **BCPMC142S**

Onde cada caractere significa:

- $\bullet$  BCPM  $\Rightarrow$  Modelo
- $\bullet$  A  $\Rightarrow$  Tipo
- $0 \Rightarrow$  Espaço entre os sensores de corrente:
	- $0 = 19$  mm
	- $1 = 26$  mm
	- $\sim$  2 = 18 mm (Oferta recentemente desenvolvida)
- 84 => Número de sensores de corrente
- S => Versão (Schneider Electric)